# MANUAL DO USUÁRIO

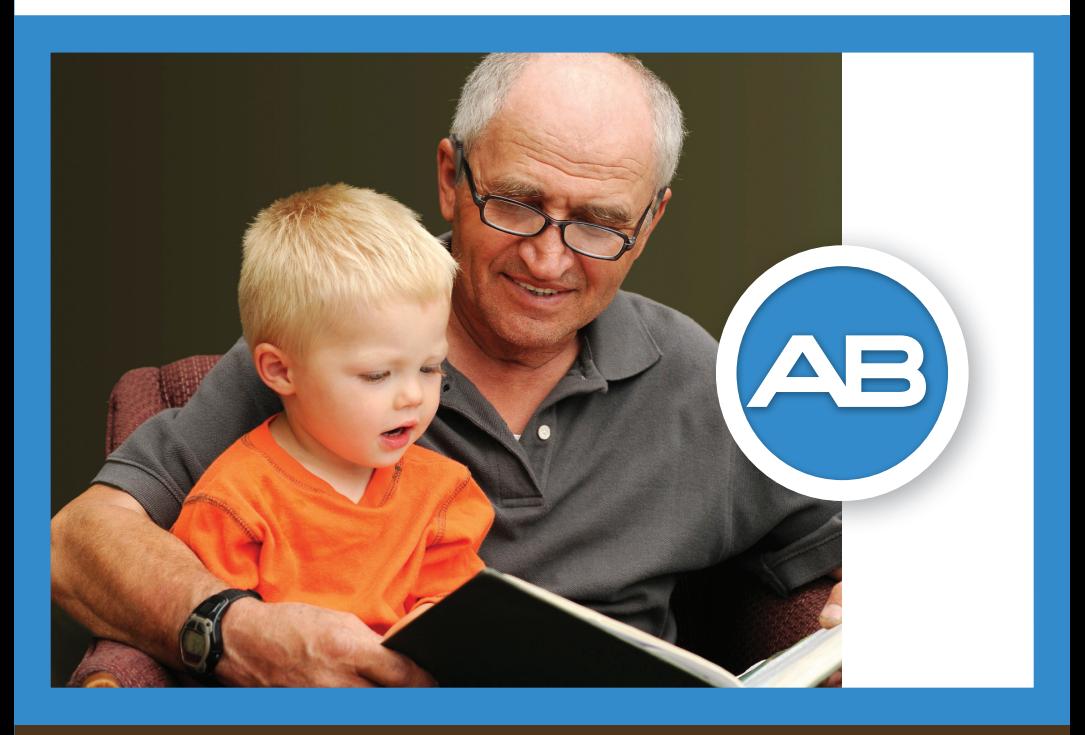

# Sistema  $\mathsf{HARMONT}^e$  HiResolution® Bionic Ear

By Advanced Bionics®

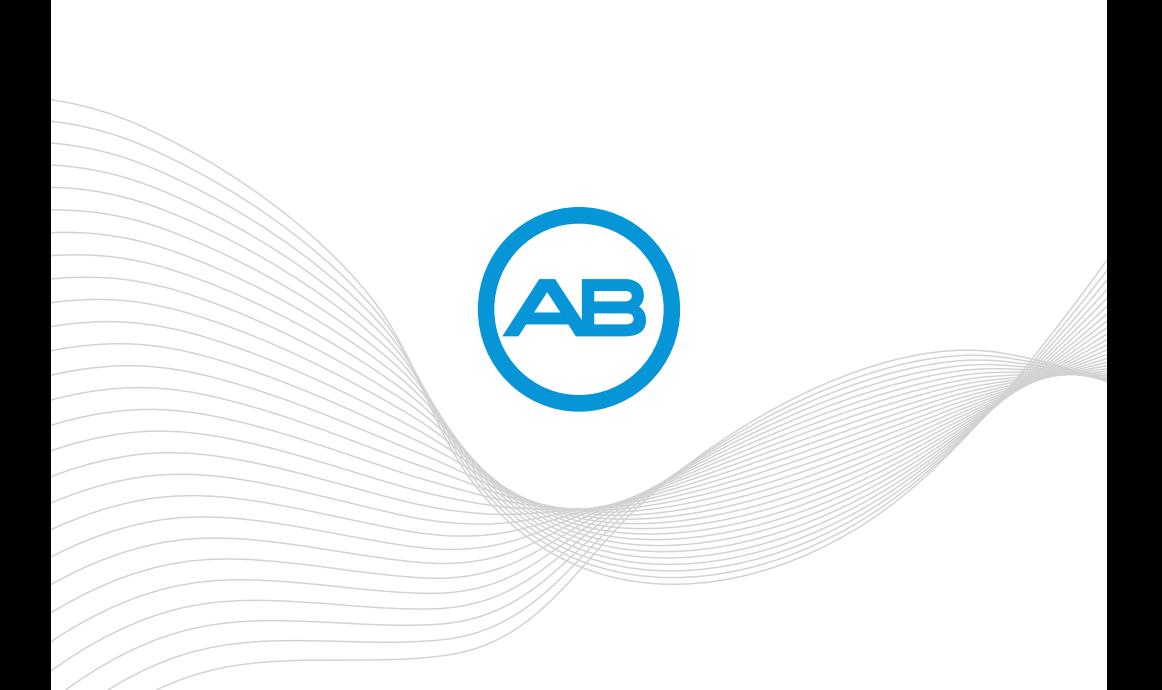

# Manual do Usuário para o Processador de Som Auria® Harmony®

Sistema HARMONY<sup>®</sup> HiResolution® Bionic Ear

# **Etiquetagem**

Os símbolos abaixo são usados nas etiquetas do produto e para transporte, e têm o seguinte significado:

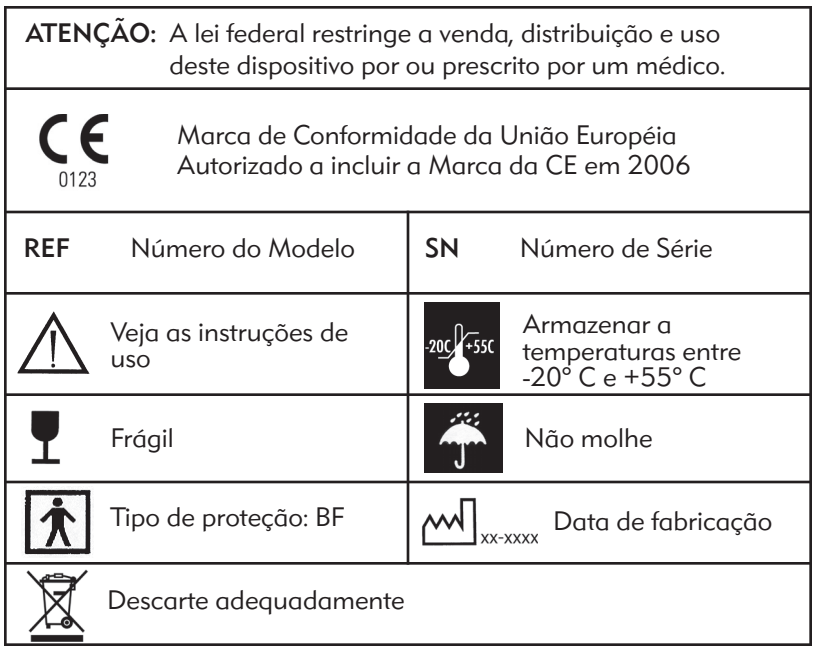

EN60601-1 Informações sobre classificação: Construção comum Operação contínua Equipamento alimentado internamente

# Índice

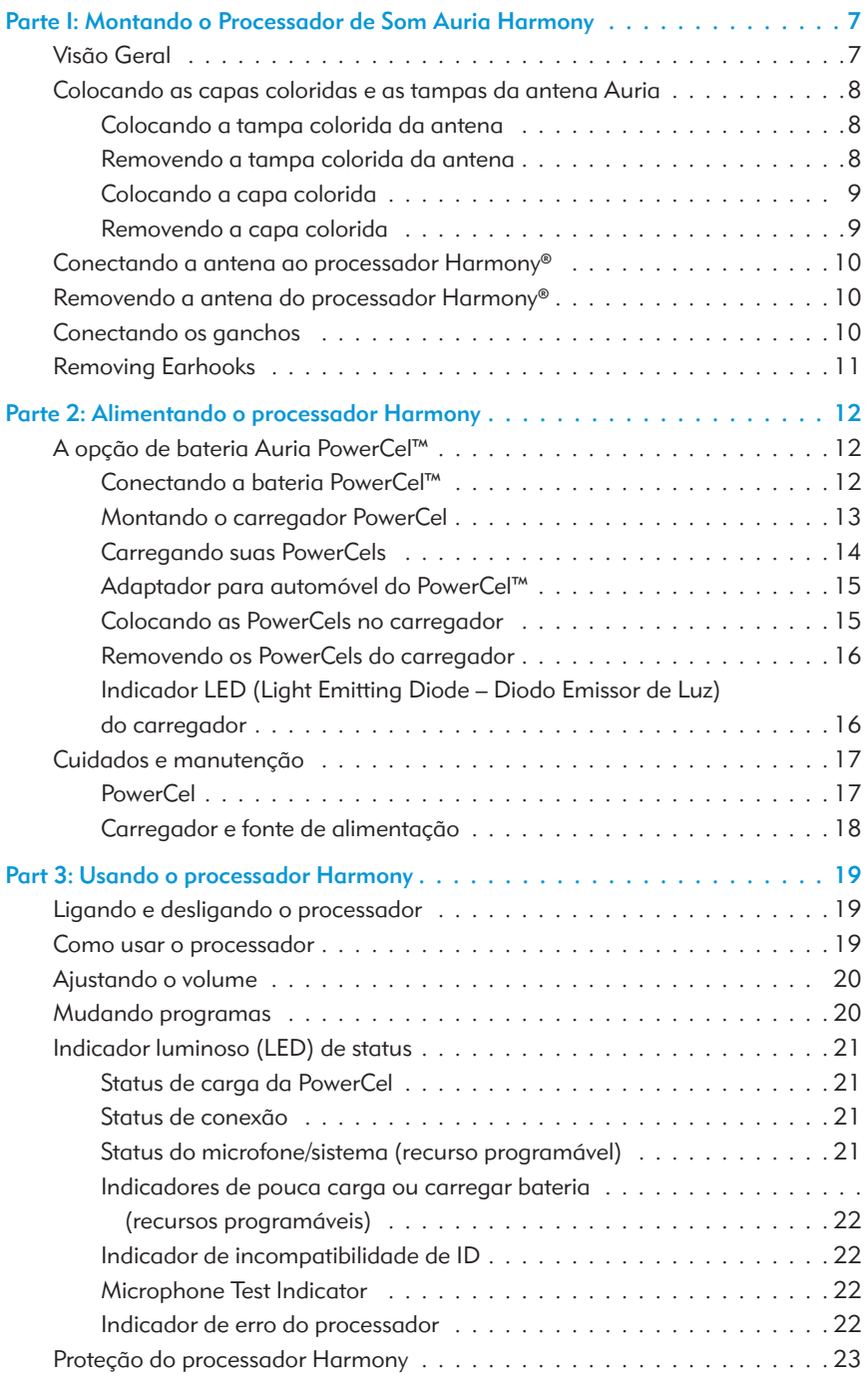

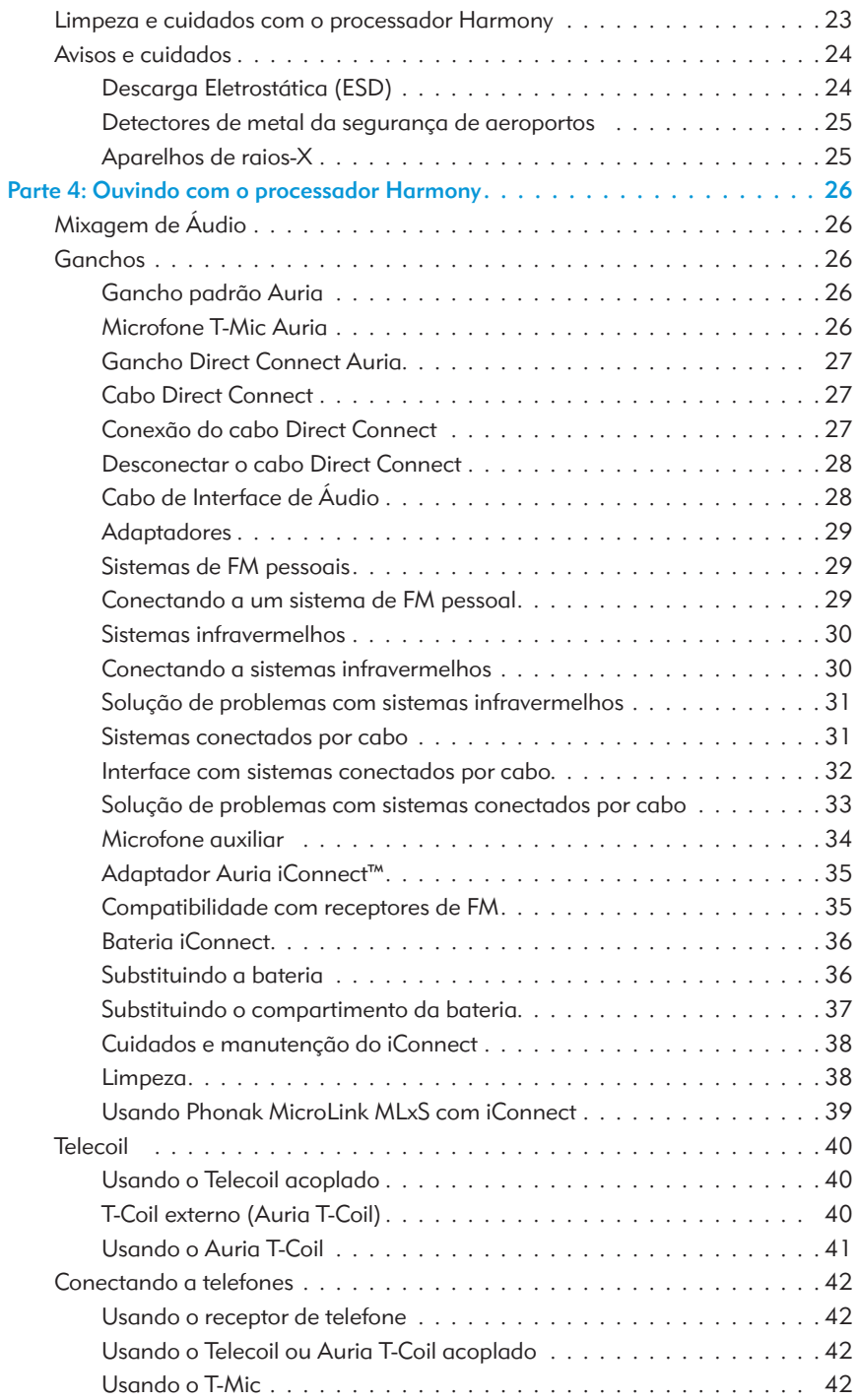

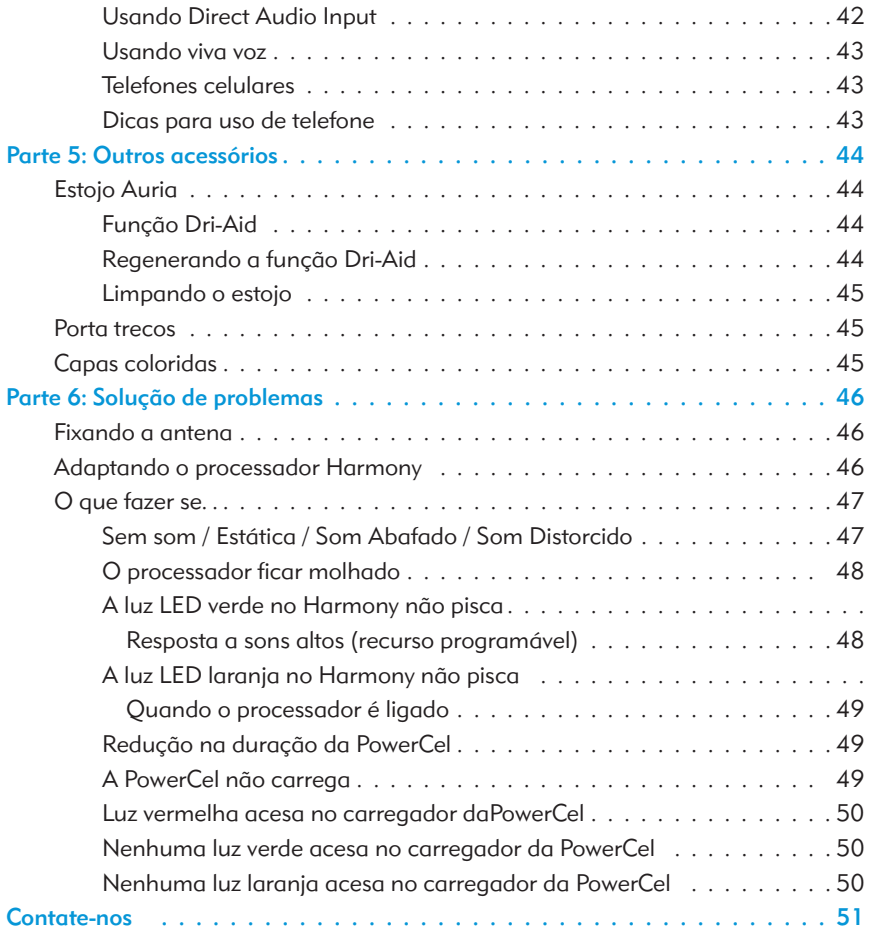

# Tabela de figuras

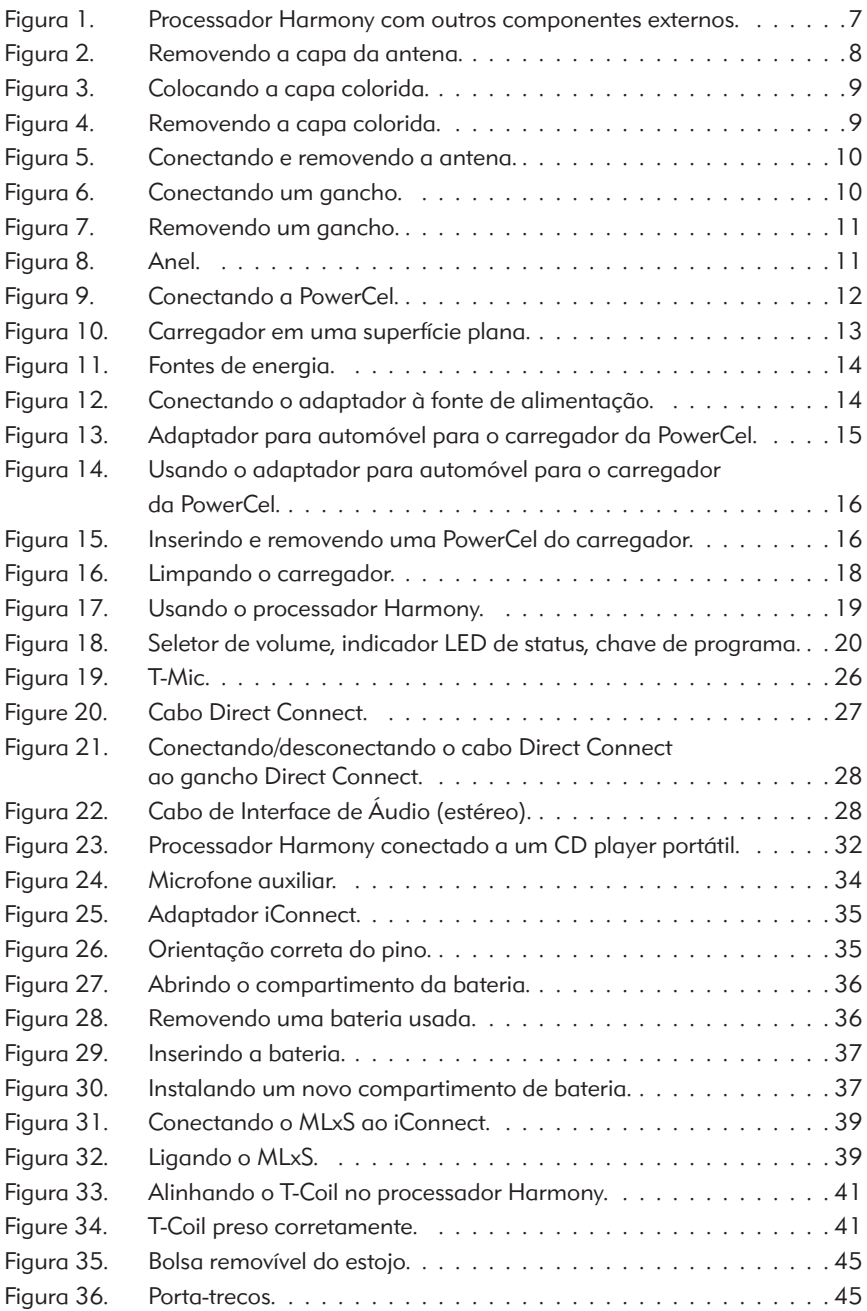

# Parte I: Montando o processador Auria Harmony

# Visão geral

O sistema de implante coclear consiste em um microfone, um Processador Auria Harmony, antena, cabo e implante. Os sons no ambiente são capturados pelo microfone localizado no processador. O processador converte as informações de som para um código digital distinto que é transmitido para o implante pela antena. A antena é mantida no lugar sobre o implante por meio de um ímã que é atraído pelo ímã do implante. O implante converte o código digital em sinais eletrônicos que são enviados ao nervo auditivo. O nervo auditivo leva essas informações ao cérebro, onde são interpretadas como sons.

O processador oferece a você o que há de mais recente em tecnologia de processamento de som. Além disso, o processador oferece uma grande variedade de opções de uso que podem ser personalizadas para atender às suas necessidades e estilo de vida.

O processador é compatível com quase todos os acessórios da Auria, incluindo ganchos, baterias PowerCel™ e peças de cabeça, mas excluindo-se o indicador de diagnóstico Auria FireFly®, o sensor de sistema e o Auria AA PowerPak.

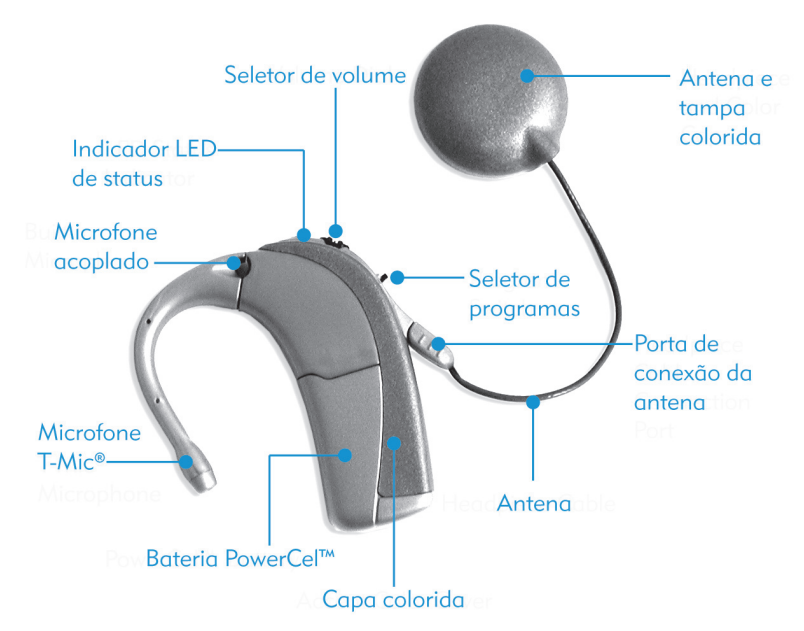

Figura 1: Processador Harmony com outros componentes externos.

## Colocando as capas coloridas e as tampas da antena Auria

ATENÇÃO: Risco de engasgo com peças pequenas: o processador, as capas coloridas, as tampas coloridas da antena e o contato de metal na parte interna da tampa da antena podem sufocar se engolidas.

#### Colocando a tampa colorida da antena

- Alinhe a tampa colorida com a antena.
- Coloque suavemente a tampa colorida na antena (elas se atraem magneticamente).

#### Removendo a tampa colorida da antena

- Segure a antena pela base com o polegar.
- Deslize o outro polegar sob a parte ressaltada da tampa colorida.
- Levante suavemente a tampa colorida para removê-la.

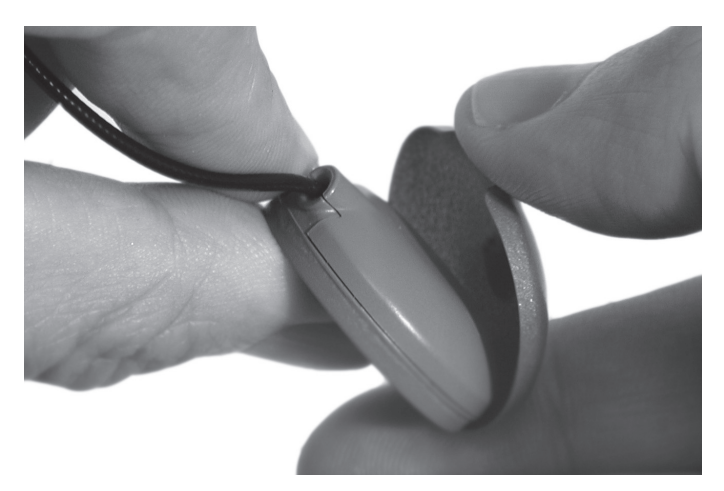

Figure 2: Removendo a capa da antena.

# Colocando a capa colorida

- Verifique se o cabo da antena foi removido.
- Alinhe a capa colorida no topo do processador primeiro e depois pressione atrás da porta de conexão do cabo da antena.
- Pressione a capa suavemente.

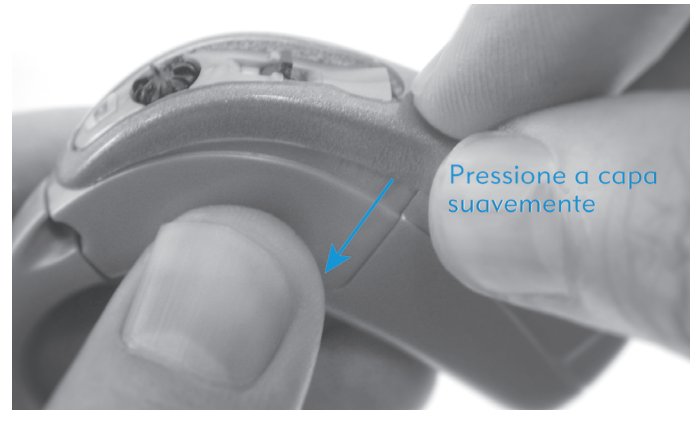

Figura 3: Colocando a capa colorida.

# Removendo a capa colorida

- Desconecte o cabo da antena.
- Segure a parte inferior da capa colorida e puxe suavemente.

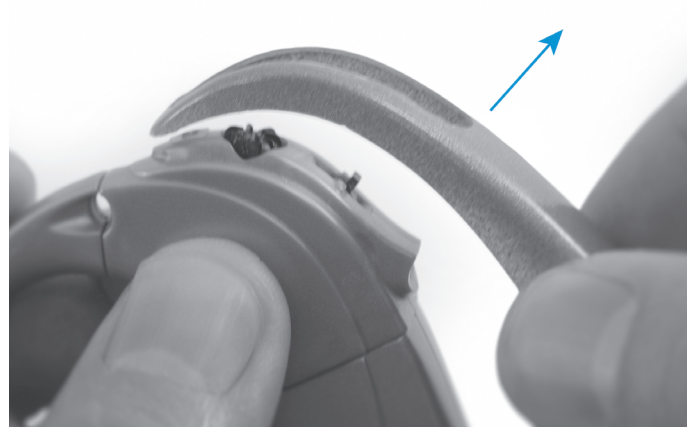

Figura 4: Removendo a capa colorida.

# Conectando a antena ao processador Harmony

- Alinhe a parte ressaltada na extremidade do cabo ao entalhe na porta de conexão da antena abaixo da chave de programa no corpo do processador.
- Deslize até encaixar.

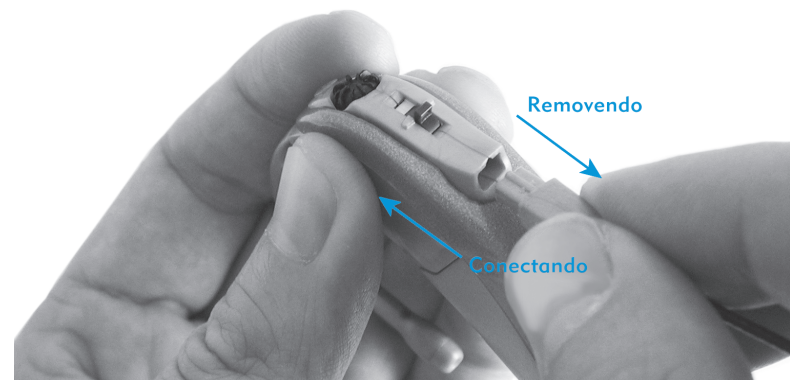

Figura 5: Conectando e removendo a antena.

#### Removendo a antena do processador Harmony

• Segure o conector do cabo (o plugue de plástico, não o fio) e solte-o lentamente do processador Harmony.

# Conectando ganchos

- Alinhe o gancho com o processador.
- Segure o gancho pela base e pressione para encaixar.
- Puxe suavemente para verificar se o gancho está preso.

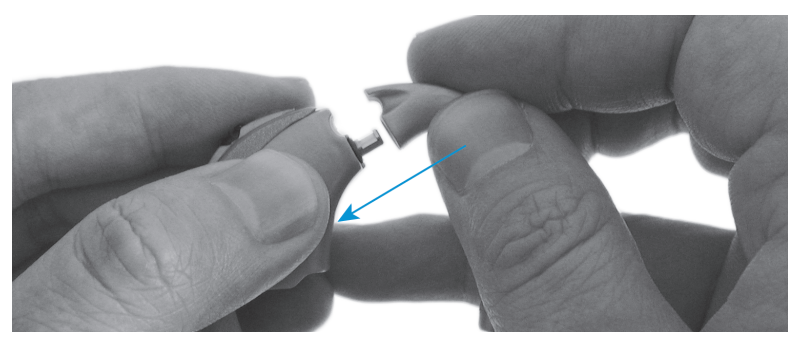

Figura 6: Conectando um gancho.

# Removendo ganchos

- Remova a fonte de energia.
- Gire o gancho um pouco mais do que 1/4 de volta em qualquer direção até que se solte.

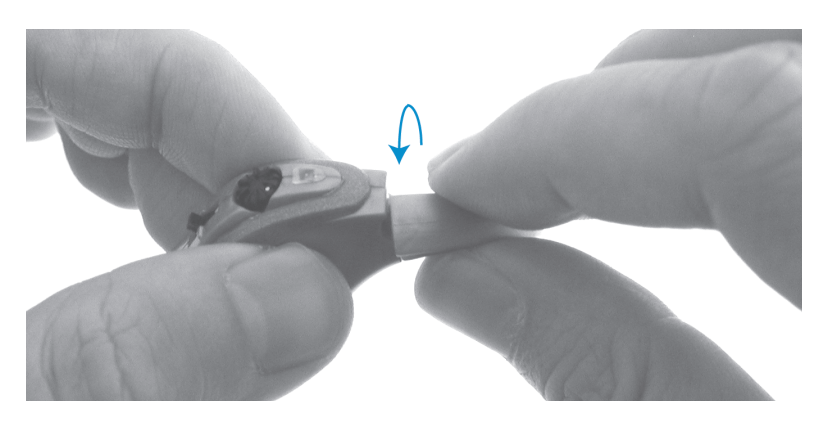

Figura 7: Removendo um gancho.

NOTE: Se o anel laranja não estiver na base da haste do processador, contate o Atendimento ao Cliente AB para obter uma peça de reposição. Os ganchos podem girar excessivamente sem o anel.

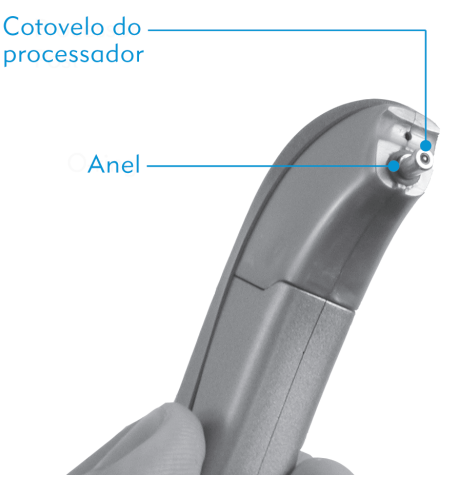

Figura 8: Anel.

# Parte 2: Alimentando o processador Harmony

ATENÇÃO: Fontes de alimentação e carregadores de bateria devem ser usados em áreas abertas para assegurar ventilação adequada. Apesar de não haver casos de ferimentos, os componentes do sistema podem se aquecer durante o uso normal ou condição de falha. Se a temperatura do aparelho causar desconforto ou dor ao ser tocado, desconecte a fonte de energia e contate o representante local da AB.

# A opção de bateria Auria PowerCel

A PowerCel é usada para alimentar o processador. Se você selecionar essa opção, a unidade completa ficará atrás da sua orelha.

# Conectando a bateria PowerCel

As guias localizadas ao longo do PowerCel e o processador direcionam o PowerCel para a posição correta, facilitando sua utilização. Para conectar uma PowerCel:

- Oriente a PowerCel nas guias na parte inferior do processador.
- Deslize a PowerCel no processador até parar. A PowerCel e o processador devem estar alinhados.
- Para remover, deslize a PowerCel para fora segurando levemente o processador e a tampa colorida (se houver).

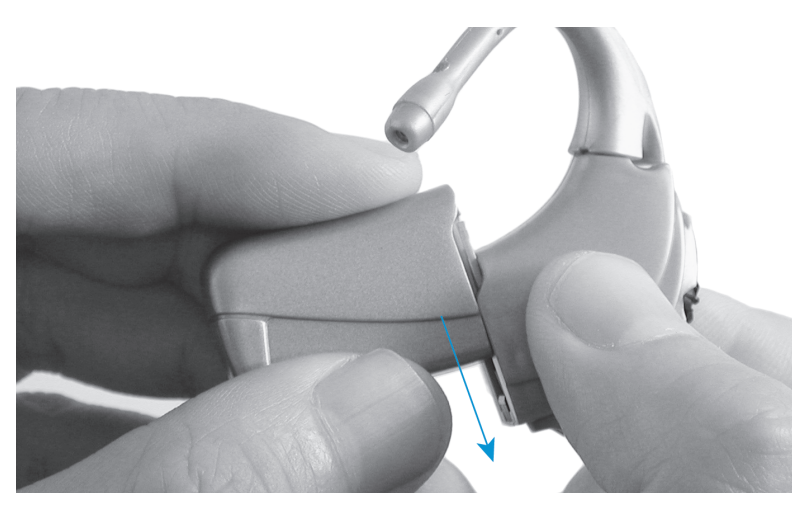

Figura 9: Conectando a PowerCel.

# OBSERVAÇÃO: Não force a PowerCel no processador. A PowerCel foi projetada para ser inserida em apenas uma direção; o uso de força poderá danificar o equipamento.

 Pode ser mais fácil remover a cobertura colorida antes de conectar/remover a PowerCel.

 Se estiver usando T-Mic, gire-o suavemente em qualquer direção antes de remover a PowerCel. Isso evitará danos ao T-Mic.

#### Montando o carregador da PowerCel

- ATENÇÃO: Use somente o carregador fornecido para PowerCels AB. NÃO o use para carregar outras baterias. Não tente carregar PowerCels Auria com outros carregadores que não os fornecidos pela AB.
- ATENÇÃO: Fontes de alimentação e carregadores de bateria devem ser usados em áreas abertas para assegurar ventilação adequada. Apesar de não haver casos de ferimentos, os componentes do sistema podem se aquecer durante o uso normal ou condição de falha. Se a temperatura do aparelho causar desconforto ou dor ao ser tocado, desconecte a fonte de energia e contate a AB.

O sistema de carregamento consiste no carregador, fonte de alimentação e fontes de energia.

As PowerCels são baterias especiais recarregáveis de lítio íon.

• Coloque o carregador sobre uma superfície plana perto de uma tomada elétrica.

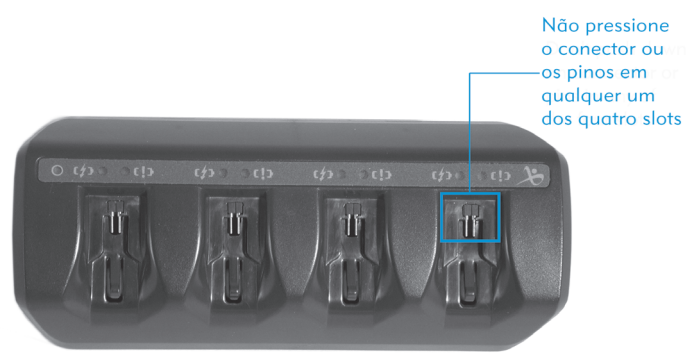

Figura 10: Carregador em uma superfície plana.

• Selecione a fonte de energia apropriada para a sua região.

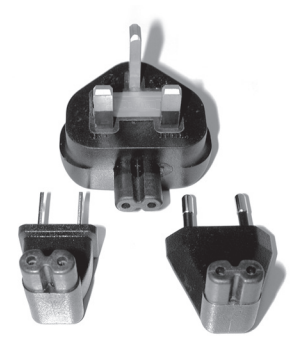

#### Figura 11: Fontes de energia.

• Conecte a fonte de energia à fonte de alimentação.

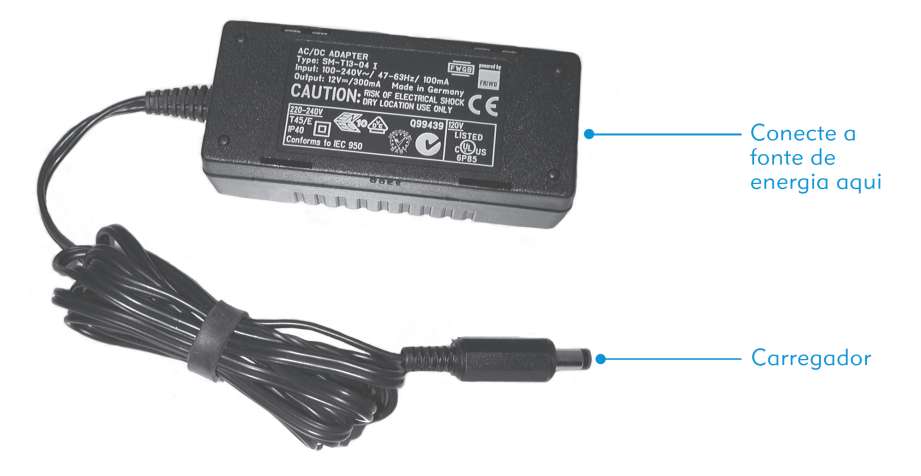

#### Figura 12: Conectando a fonte de energia à fonte de alimentação.

- Conecte o cabo da fonte de alimentação ao carregador.
- Insira a fonte de energia conectada à fonte de alimentação na tomada. Uma luz verde indica que a conexão está correta.

# Carregando as PowerCels

O carregador fornecido com o processador foi projetado para recarregar até quatro PowerCels simultaneamente. São necessárias aproximadamente 4-5 horas para recarregar totalmente uma PowerCel descarregado. Isso varia um pouco dependendo do tipo de PowerCel.

Não é necessário descarregar totalmente as PowerCels para recarregá-las.

É recomendado usar e recarregar as PowerCels pelo menos uma vez a cada três meses. É importante observar que a capacidade das PowerCels diminui com o tempo, mesmo que não sejam usadas. Isso é normal para qualquer bateria recarregável e não deve ser considerado um defeito.

#### Observação para consumidores na Europa:

Para o descarte correto de baterias recarregáveis na Europa, devolva as baterias esgotadas para a unidade AB mais próxima ou para o centro de programação/acompanhamento designado. Nos Estados Unidos e Canadá, ligue para a linha da Empresa de Reciclagem de Baterias Recarregáveis, 800-822-8837 ou visite seu website, www.rbrc.com

#### Adaptador para automóvel para o carregador da PowerCel

O adaptador para automóvel para o carregador da PowerCel permite carregar as PowerCels no automóvel usando a saída de energia do carro (acendedor de cigarros).

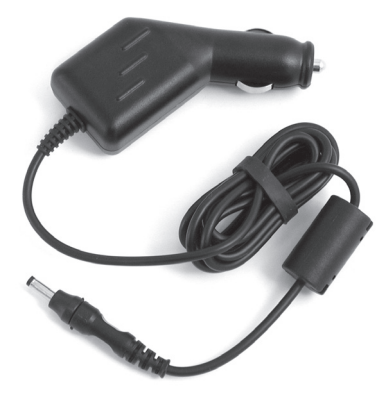

Figura 13: Adaptador para automóvel para o carregador da PowerCel.

Para usar o adaptador para automóvel para o carregador da PowerCel, insira o adaptador na saída de energia do carro. Em seguida, conecte o plugue do adaptador ao carregador da PowerCel (onde você normalmente conectaria a fonte de alimentação).

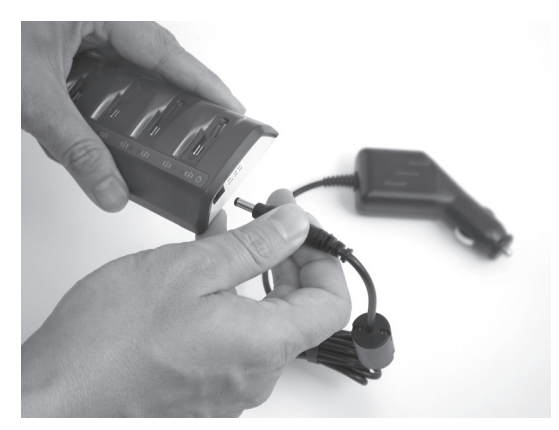

Figura 14: Usando o adaptador para automóvel para o carregador da PowerCel.

# Inserindo as PowerCels no carregador

- Localize as guias no carregador.
- Posicione a PowerCel de forma que o contato da bateria fique voltado para a base do carregador.
- Deslize a PowerCel nas guias até encaixar. O carregador foi projetado para que só seja possível inserir as PowerCels em uma direção.

# Removendo as PowerCels do carregador

• Deslize suavemente a PowerCel para fora das guias do carregador.

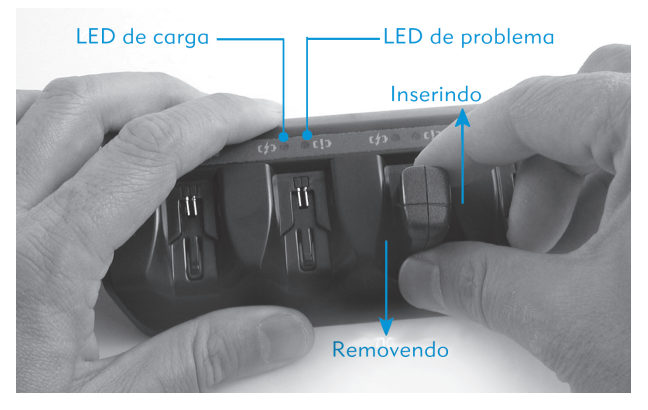

Figura 15: Inserindo e removendo uma PowerCel do carregador.

# Indicador LED (Light Emitting Diode – Diodo Emissor de Luz) do carregador

O carregador possui diferentes luzes indicadoras. Uma luz verde localizada ao lado do encaixe da fonte de alimentação acende quando o carregador é conectado a uma fonte de alimentação. Isso indica que o carregador está recebendo energia.

Existem duas luzes indicadoras para cada slot de PowerCel. A PowerCel começa a ser carregada automaticamente ao ser colocada no carregador. A luz laranja localizada ao lado do  $\mathcal{N}$  raio indica quer a PowerCel está sendo carregada. A luz laranja é desligada quando a PowerCel está totalmente carregada.

Uma luz vermelha localizada ao lado do ponto de exclamação [ ! ] indica que o PowerCel pode estar com problema. Contate seu audiologista se essa luz se acender.

#### Cuidados e manutenção

- **PowerCel**
- ATENÇÃO: A PowerCel usada neste aparelho pode representar risco de incêndio ou queimadura por produtos químicos se manuseada incorretamente. Não desmonte, aqueça acima de 100°C / 212°F ou incinere. Descarte as PowerCels corretamente. Nunca coloque as PowerCels na boca. Se engolir, contate um médico ou o centro local de controle de venenos imediatamente.

Para evitar ferimentos ou queimaduras causadas por curto-circuito, não permita que objetos metálicos como chaves ou moedas encostem nos terminais da bateria. Um estojo é fornecido para carregar e proteger as PowerCels.

Cuidados e uso correto das PowerCels são importantes para otimizar sua duração e longevidade. Quando não estiver usando o processador, remova a PowerCel, caso contrário o processador ficará ligado e a PowerCel continuará descarregando.

Se um PowerCel recarregável cair, inspecione-o para ver se há sinais de danos ou rachaduras. Se for observado qualquer sinal de danos, a PowerCel deve ser descartada imediatamente.

- É possível colocar uma PowerCel parcialmente carregada no carregador. Você poderá observar que uma PowerCel parcialmente carregada demora menos tempo para carregar.
- É possível remover a PowerCel do carregador a qualquer hora.
- As PowerCels não serão danificadas se permanecerem no carregador por mais tempo do que o necessário para carregá-las ou durante a noite.
- É recomendado usar e fazer rodízio de todas as PowerCels fornecidas. Isso maximizará sua vida útil.

# Carregador e fonte de alimentação

#### Limpando o carregador

Os contatos das PowerCels e do carregador devem ser mantidos livres de líquidos, sujeira e poeira. Contatos sujos podem causar mau funcionamento do carregador. Os contatos devem ser limpos pelo menos uma vez por mês usando uma escova de aparelho auditivo, com cuidado para não entortar os pinos.

Se o carregador ou a fonte de alimentação cair, inspecione-os para ver se há sinais de danos ou rachaduras. Se houver sinais de danos, substitua o carregador ou a fonte de alimentação. Antes de usar o carregador, inspecione o cabo para verificar se não está esgarçado ou e se o plugue não está quebrado. Se o cabo de força parecer danificado, contate seu audiologista ou a AB para substituí-lo.

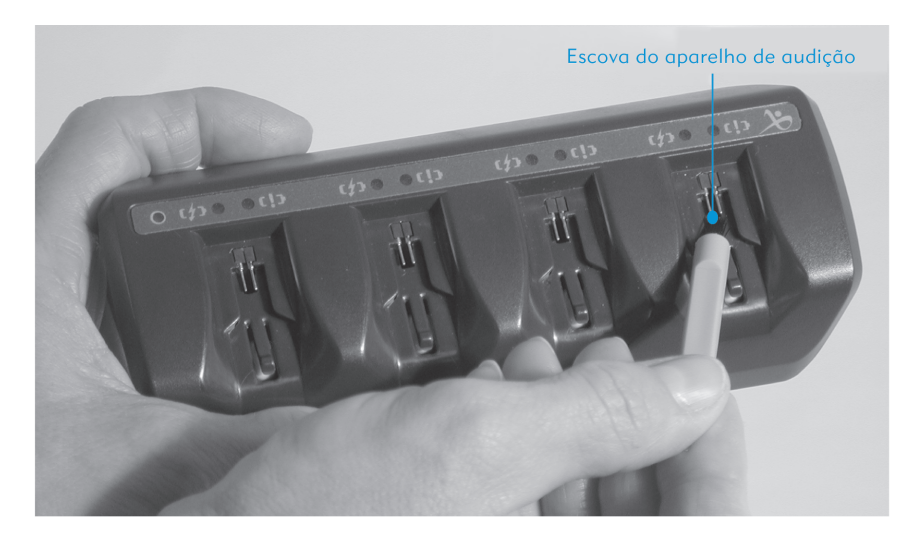

Figura 16: Limpando o carregador:

# Parte 3: Usando o processador Harmony

ATENÇÃO: Apesar de não haver casos de ferimentos, os componentes do sistema podem se aquecer durante o uso normal ou condição de falha. Se a temperatura de um determinado equipamento causar desconforto ou dor, remova o produto imediatamente e entre em contato com o representante local da AB.

# Ligando e desligando o processador

O processador não possui uma chave liga/desliga. Inserir e remover a PowerCel liga e desliga, respectivamente, o processador. Remova a PowerCel do processador quando não estiver em uso para otimizar a vida útil da bateria.

# Usando o processador

# ATENÇÃO: Seu processador foi programado especialmente para você. Não tente usar qualquer processador de som que não tenha sido programado especificamente para você. Isso poderá fornecer informações de som inadequadas e pode causar desconforto físico.

O processador foi projetado para ser usado atrás da orelha. Ao colocar o processador:

- Abaixe o volume no processador antes de ligar o sistema.
- Verifique se uma fonte de energia foi conectada corretamente.
- Verifique se a antena está conectada corretamente ao processador.
- Coloque a antena na cabeça sobre o local do implante.
- Aumente o volume para um nível de audição confortável.
- Se necessário, execute um teste de funcionamento, por exemplo, fale alguma coisa ou verifique se é possível detectar/repetir os 6 sons do Ling (ah, oo, ee, s, sh, mm).

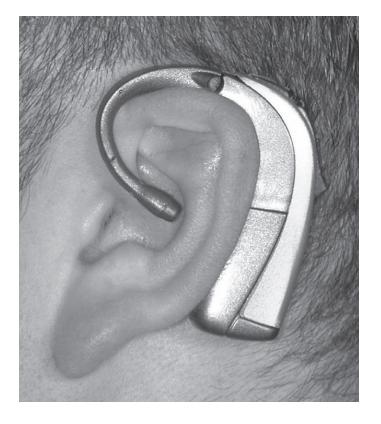

Figura 17: Usando o processador Harmony.

# Ajustando o volume

# ATENÇÃO: Lembre-se de abaixar o volume antes de colocar a antena sobre o implante.

O seletor de volume pode ser usado para controlar o nível de som de um programa. A posição do volume é indicada pelo ponto branco no seletor de volume. Normalmente, seu audiologista programará seu processador de forma que a posição de 12 horas corresponda ao nível de audição mais confortável para você. Para aumentar o volume, gire o seletor de volume no sentido horário. Para diminuir o volume, gire o seletor de volume no sentido anti-horário.

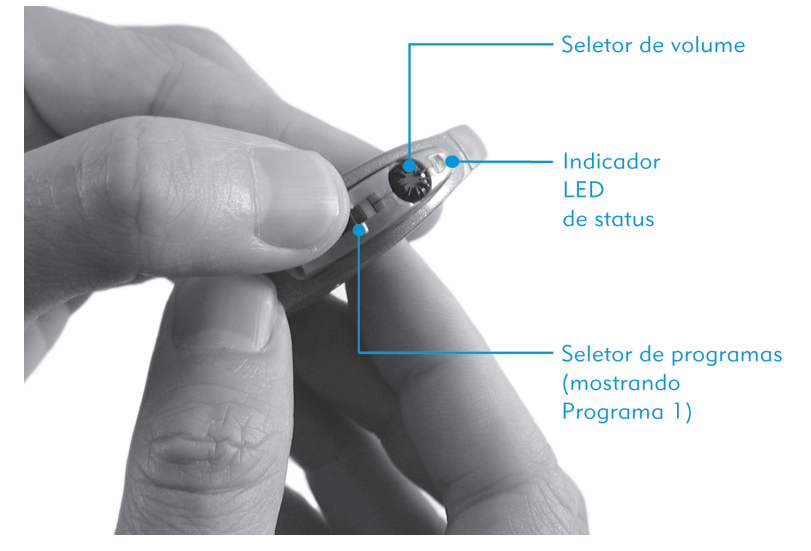

Figura 18: Seletor de volume, indicador LED de status, chave de programa.

#### Mudando programas

O processador pode armazenar até três programas. A chave de programa possui três posições que representam cada programa armazenado. Para mudar programas, mova a chave de programa para cima ou para baixo.

- Programa 1: Chave totalmente para baixo
- Programa 2: Chave no meio
- Programa 3: Chave totalmente para cima

# Indicador luminoso (LED) de status

O processador é equipado com um indicador de status luminoso (LED). O LED é uma luz de diagnóstico que fornece aos usuários, pais, acompanhantes ou professores informações sobre o status do processador. O LED está localizado acima do seletor de volume e pode ser programado para fornecer as seguintes informações:

# Status de carga da PowerCel

Quando o processador é ligado, uma sequência de luzes LED LARANJA indica o status de carga das PowerCels da seguinte forma:

- 4 piscadas rápidas indicam que a PowerCel está totalmente carregada.
- 2-3 piscadas rápidas indicam que a PowerCel está suficientemente carregada para fornecer energia ao processador.
- 1 piscada rápida indica que a PowerCel está quase descarregada.
- O LED LARANJA não acende. A PowerCel está totalmente descarregada.

# Status de conexão

O termo conexão se refere à comunicação correta entre o processador e o implante. Após a sequência de status de carga da PowerCel, uma luz VERMELHA começará a piscar aproximadamente uma vez por segundo até que a conexão seja obtida. Dependendo de como os LEDs foram programados pelo seu audiologista, a luz começará a piscar imediatamente se o processador não conseguir se conectar ao implante ou começará a piscar após um retardo de 5 segundos. Quando a antena estiver posicionada corretamente na sua cabeça e as informações forem transmitidas ao implante, a luz deixará de piscar.

# Status do microfone/sistema (recursos programáveis)

Após a conclusão das sequências de status da PowerCel e da conexão, é possível verificar o status do microfone e o sistema. Uma luz VERDE lampejará em resposta a sons altos próximos do microfone. Isso indica que o microfone está recebendo sons, que os dados estão sendo transmitidos para o implante e que o processador está recebendo informações de volta do implante. A luz VERDE não deverá acender continuamente durante o uso diário, principalmente em ambientes silenciosos.

OBSERVAÇÃO: O status do microfone/sistema é um recurso programado pelo audiologista. Consulte seu audiologista para determinar se esse recurso foi ativado para o seu processador em um ou todos os programas. Esse recurso é desativado para programas com o telecoil acoplado ativado.

# Indicadores de bateria com pouca carga e trocar bateria (recursos programáveis)

Quando a PowerCel está quase descarregada mas ainda é capaz de aceitar estímulos, uma luz LARANJA contínua (indicador de bateria com pouca carga) se acenderá indicando que é hora de trocar a PowerCel. Quando a PowerCel está descarregada a ponto de não aceitar estímulos mas não completamente descarregado, a luz LARANJA piscará duas vezes a cada 3 segundos (indicador de troca de bateria). Se a bateria estiver totalmente descarregada, nenhuma luz será emitida pelo processador e nenhum som será transmitido para o implante.

OBSERVAÇÃO: Os indicadores de bateria com pouca carga e trocar bateria são recursos programados pelo audiologista. Consulte seu audiologista para determinar se esses recursos foram ativados para o seu processador em um ou todos os programas. Esses recursos são desativados para programas com o telecoil acoplado ativado.

#### Indicador de incompatibilidade de ID

Se você acidentalmente tentar usar o processador errado, uma luz VERMELHA piscará rapidamente indicando que o processador está tentando se conectar com o implante errado.

#### Indicador de teste do microfone

Quando um slot de programa para teste do microfone é selecionado, uma luz VERDE contínua se acende indicando que o processador está pronto para testar o microfone acoplado.

#### Indicador de erro do processador

Em raras ocasiões, o LED do processador poderá emitir uma luz VERMELHA contínua. Isso indica um problema potencial com o processador. Se isso ocorrer, remova e substitua a fonte de energia. Se isso não resolver o problema, contate seu audiologista para solucionar o problema.

#### Proteção do processador Harmony

# ATENCÃO: Submersão em água pode danificar os componentes eletrônicos do processador e da antena.

Todas as peças do processador foram feitas para aguentar a chuva, a umidade, o suor e a poeira esperados do uso normal. Entretanto, o processador contém componentes eletrônicos avançados que podem ser danificados. Você deve sempre usar e manusear o processador com cuidado. Se você deixar o processador cair, verifique se está funcionando corretamente. Para obter informações sobre como verificar o sistema, consulte a seção "O que fazer se" deste manual do usuário. Se você suspeitar de que o processador foi danificado, contate seu audiologista.

Deve-se ter cuidado para evitar:

- Deixar cair o processador.
- Usar o processador ao tomar banho ou nadar.
- Operar o processador em temperaturas extremas (abaixo de 32° F/0° C ou acima de 115° F/45° C).
- Armazenar o processador em temperaturas extremas (abaixo de -4° F/-20° C ou acima de 131° F/55° C).

#### Limpeza e cuidados com o processador Harmony

# ATENÇÃO: Submersão em água pode danificar os componentes eletrônicos do processador e da antena.

O processador e a antena podem ser limpos com um pano sem fiapos ligeiramente úmido. Tome cuidado para não deixar cair água em qualquer conector ou no microfone.

Para evitar o funcionamento intermitente do processador, os contatos da PowerCel e do processador devem ser mantidos livres de sujeira, poeira, suor e umidade. Limpe os contatos com uma escova de cerdas macias (uma escova para aparelhos auditivos é ideal) pelo menos uma vez por mês. Limpe os contatos com um pano seco sem fiapos imediatamente após a exposição à umidade ou suor.

#### Atenções e cuidados

Como usuário de implante coclear, você deverá tomar alguns cuidados em diferentes ambientes. Nós recomendamos que você tenha sempre consigo seu Cartão de Identificação do Paciente como fonte de referência rápida. Se você tiver alguma dúvida ou preocupação, não hesite em contatar seu centro de implante coclear ou a AB.

# Descarga eletrostática (ESD)

O processador e seus acessórios foram projetados para suportar a maioria dos eventos de estática sem sofrer danos ou interromper os programas. Entretanto, existe a possibilidade de que níveis elevados de eletricidade estática gerem eventos de descarga eletrostática extrema que podem danificar os componentes eletrônicos. Por isso você deve tomar cuidado para evitar expor a antena, os cabos e o processador de som a situações em que sejam criados níveis elevados de eletricidade estática.

Existe eletricidade estática (ESD) presente quando você sente uma fagulha sair do seu corpo. Eventos de ESD têm mais probabilidade de ocorrer em ambientes muito secos ou muito frios. Eventos de ESD são menos comuns em áreas úmidas.

Níveis elevados de eletricidade estática costumam ocorrer nas seguintes circunstâncias:

- Caminhar sobre carpete
- Deslizar em escorregador de plástico
- Sair de um automóvel
- Vestir e tirar suéteres
- Tocar telas de TV ou de computador
- Remover roupas de cama

Você deve tomar os seguintes cuidados básicos para reduzir a possibilidade de um evento de ESD:

• O potencial eletrostático pode ser removido com segurança tocando qualquer pessoa ou objeto com os dedos antes de tocar a antena, os cabos ou o processador de som. O contato com a mão equalizará a carga elétrica com segurança e evitará que faíscas passem para o sistema do processador. Quando alguém se aproximar (por exemplo, andando sobre carpete), toque-o primeiro com a mão antes que ele encoste nos componentes externos do seu implante coclear. Pais devem tocar a criança antes de tocar uma antena ou um processador que a criança estiver usando. Além disso, antes de colocar qualquer peça de um sistema processador sobre uma mesa ou outra superfície, você deve primeiro tocar a superfície.

- Evite o contato entre o processador/cabo/antena e superfícies metálicas antes de tocar a superfície metálica com a mão. Isso é particularmente importante no playground onde níveis elevados de eletricidade estática podem ser gerados facilmente, e podem ocorrer eventos de descarga eletrostática extrema entre uma antena ou um processador e o metal dos equipamentos do playground. Um escorregador tubular de plástico, por exemplo, gerará carga rapidamente em uma criança que imediatamente corra para uma estrutura metálica de suporte como uma escada. Se possível, ensine a criança que usa sistemas de implante coclear a tocar primeiro com as mãos.
- Saia cuidadosamente de veículos motorizados, especialmente em tempo seco e frio. Tente evitar o contato entre os componentes do sistema processador e qualquer parte metálica do veículo ao sair.
- Quando possível, remova o equipamento externo antes de remover suéteres.
- As telas de televisão e monitores de computador são altamente carregados. O contato é um problema por dois motivos: Primeiro, a carga nas telas pode gerar faíscas. Segundo, esbarrar ou tocar em uma tela pode transferir uma carga que será descarregada quando você tocar outro objeto ou pessoa. Não toque em telas de TV ou de computador.
- Use amaciante ao lavar roupas e roupas de cama para reduzir a probabilidade de geração de carga. Se você mexer nas roupas de cama usando seu processador, lembre-se de usar as mãos para reduzir com segurança qualquer acúmulo de carga que você possa ter adquirido.

#### LEMBRE-SE: Toque primeiro com as mãos!

#### Detectores de metal de segurança de aeroportos

Detectores de metal e scanners de segurança não danificam o implante. Entretanto, o sistema do implante poderá ativar o alarme do detector quando você passar através de um detector de metais de segurança. Lembre-se de ter sempre consigo seu Cartão de Identificação do Paciente. Você também poderá ouvir um som distorcido causado pelo campo magnético em torno da porta do scanner de segurança ou do bastão do scanner manual. Abaixar o volume do processador antes de passar através de detectores de segurança fará com que esses sons, caso ocorram, não sejam altos ou desconfortáveis demais.

#### Aparelhos de raios-X

Aparelhos de raios-X não danificam o implante, mas podem danificar o microfone interno do processador ou o T-Mic. Evite colocar esses itens em bagagem despachada ou bagagem de mão examinada por raio X. Durante a inspeção pela segurança de aeroportos, o processador/T-Mic deve ser usado para passar através do detector de metais ou examinado manualmente.

# Parte 4: Ouvindo com o processador Harmony

#### Mixagem de áudio

Mixagem de áudio é a taxa de amplificação entre o microfone acoplado do processador e o dispositivo de áudio conectado ao processador (isso também inclui o T-Mic). A mixagem de áudio permite que o microfone do processador capte os sons externos quando conectado a um dispositivo de áudio. Isso é importante quando você deseja ouvir a sua voz e outros sons no ambiente quando conectado a um dispositivo de áudio. A mixagem de áudio é configurada pelo audiologista durante a programação. Existem diversas opções de áudio disponíveis para atender às suas necessidades.

# Ganchos

#### Gancho padrão Auria

Ao usar o gancho padrão, o microfone acoplado localizado no topo do processador é a fonte principal para captura de sons.

#### Microfone Auria T-Mic®

O microfone T-Mic é uma combinação de gancho e microfone integrados. O microfone é omnidirecional (aceita sons de todas as direções) e é projetado para se encaixar na parte abaulada da sua orelha. O T-Mic é apropriado para o uso diário e pode oferecer benefícios adicionais em situações de escuta difícil como ambientes barulhentos ou o telefone.

OBSERVAÇÃO: Ao encaixar o T-Mic na orelha, dobre-o colocando o dedo junto ao microfone e pressionando suavemente. Evite ângulos agudos (90° ou mais) que podem reduzir a vida útil do T-Mic. Mantenha o T-Mic limpo e seco. Poeira, sujeira e umidade excessiva podem causar defeitos prematuros no T-Mic.

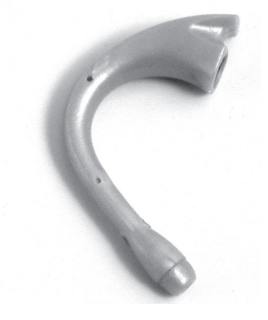

#### Figura 19: T-Mic.

# Gancho Auria Direct Connect

O gancho Direct Connect permite conectar diversos dispositivos de áudio. Para a conexão, será necessário também um cabo Direct Connect e um cabo de interface de áudio. O gancho Direct Connect também pode ser usado como um gancho padrão quando programado dessa forma pelo audiologista.

# Cabo Direct Connect

O cabo Direct Connect se conecta ao gancho Direct Connect e normalmente é usado em conjunto com o cabo de interface de áudio. O cabo Direct Connect está disponível em três comprimentos diferentes. O conector auxiliar no cabo é de 3,5 mm e pode ser usado para entrada estéreo ou mono. Conecte o adaptador (incluso) ao cabo Direct Connect antes de conectar um dispositivo com saída mono, como um rádio AM, ao cabo Direct Connect.

# Para conectar o cabo Direct Connect:

- Remova o processador do ouvido.
- Segure o gancho Direct Connect ou a base do processador.
- Empurre suavemente o cabo Direct Connect para dentro da porta no topo do gancho.

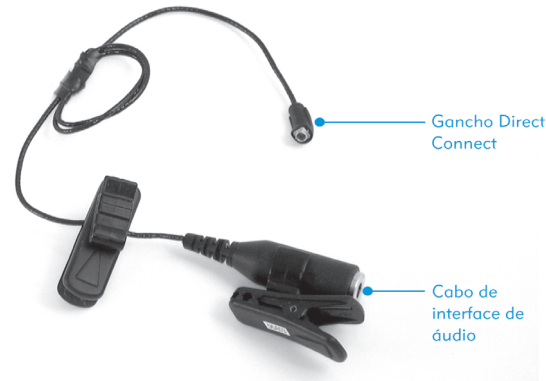

#### Figura 20: Cabo Direct Connect

Outra forma de conectar o cabo Direct Connect ao gancho Direct Connect:

- Gire o conector 180 graus.
- Aproxime o Direct Connect inclinado.
- Encaixe.
- Gire o conector 180 graus para alinhar.

#### Para desconectar o cabo Direct Connect:

- Remova o processador do ouvido.
- Segure o gancho Direct Connect ou a base do processador.
- Segure o cabo Direct Connect pelo conector.
- Puxe suavemente o cabo Direct Connect para fora da porta no topo do gancho.

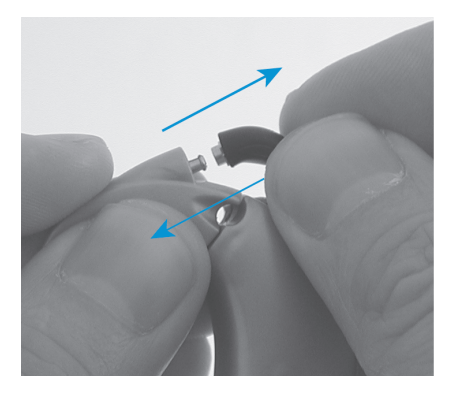

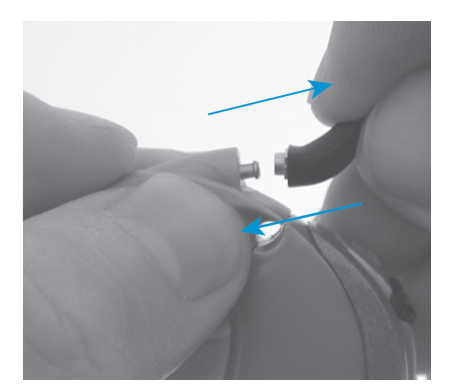

Figura 21: Conectando/desconectando o cabo Direct Connect ao/do gancho Direct Connect.

# Cabo de interface de áudio

- ATENÇÃO: Esse cabo só deve ser usado com dispositivos operados a bateria. Dispositivos alimentados por corrente alternada (isto é, dispositivos conectados diretamente a uma tomada) exigem um cabo de interface com proteção de segurança adequada.
	- O cabo de interface de áudio fornece uma interface entre o cabo Direct Connect e o dispositivo de áudio. Esse cabo possui plugues estéreo de 3,5 mm projetados para funcionar com dispositivos de áudio externos.

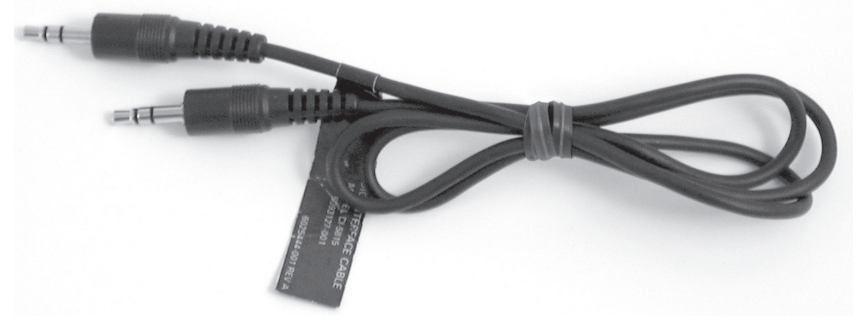

Figura 22: Cabo de interface de áudio estéreo.

#### **Adaptadores**

Ao conectar um cabo ao sistema Direct Connect, pode ser necessário usar um adaptador, dependendo da saída do dispositivo ao qual você está se conectando. Existem dois tipos principais de adaptadores: um para tamanho e outro para tipo de sinal.

Adaptadores de tamanho permitem conectar um cabo que não se encaixe fisicamente na entrada de áudio de 3.5 mm.

Adaptadores de sinal convertem o tipo de sinal para aquele usado pelo sistema de implante coclear. Existem dois tipos principais de sinal: mono e estéreo. Conectar o tipo incorreto de sinal pode degradar potencialmente a qualidade do som ou até danifi car o dispositivo de áudio externo. A entrada de áudio no Direct Connect foi projetada para sinal estéreo. É possível determinar se um cabo é para uso mono ou estéreo contando o número de anéis pretos no plugue. A saída é mono quando existe somente um anel preto, e estéreo quando existem dois anéis.

#### Sistemas pessoais de FM

Um sistema FM pessoal é um dispositivo de escuta auxiliar que melhora a audição em ambientes barulhentos e à distância. Os sistemas FM possuem um microfone/ transmissor usado pelo locutor e um receptor de frequência usado pelo usuário do implante coclear. Consulte a seção "Adaptador Auria iConnect" deste manual para obter mais informações.

Receptores usados no corpo. Receptores usados no corpo podem ser conectados ao processador pelo gancho Direct Connect, cabo Direct Connect e um cabo especial. O cabo especial está geralmente disponível para compra com o fabricante do sistema FM. Se o fabricante do sistema FM não fornecer o cabo, contate seu audiologista ou a AB para obter assistência.

Receptores tipo cubo. Alguns receptores tipo cubo exigem o gancho Direct Connect e o cabo Direct Connect para uso com o processador. Um cabo especial geralmente não é necessário uma vez que o receptor tipo cubo deve fazer interface direta com a entrada auxiliar no cabo Direct Connect.

Opção de fone de ouvido. Se um receptor de FM oferece fones de ouvido, o T-Mic pode ser uma opção adequada para você. Basta colocar os fones de ouvido do receptor de FM sobre o T-Mic, sem usar cabos.

#### Conexão com sistema FM pessoal:

- Selecione o cabo ou adaptador adequado para o seu processador (conforme aplicável).
- Use uma bateria carregada e PowerCel para o sistema FM e o processador.
- Com o sistema FM e o processador desligados, conecte o cabo.
- Ajuste o controle de volume/ganho no receptor de FM para o valor mínimo (alguns sistemas FM podem não ter esse controle).
- Abaixe o volume no seletor de volume do processador.
- Selecione o programa adequado no processador.
- Em sequência, ligue o transmissor de FM, o receptor e o processador nesta ordem (para assegurar que nenhum som adverso será ouvido).
- · Aumente gradualmente o volume no processador para a configuração de usuário (tipicamente 12h).
- Aumente o controle de volume/ganho de FM para um nível confortável ou conforme especificado pelo fabricante do sistema FM.

#### Sistemas infravermelhos

Sistemas infravermelhos são outro tipo de dispositivo de auxílio à audição criado para melhorar a audição em ambientes de difícil escuta. Os sistemas infravermelhos contêm um transmissor/emissor que envia informações de som para um receptor usado pelo usuário do implante coclear.

Alguns sistemas infravermelhos possuem uma tomada de saída de áudio que permitem uma interface direta com o processador. Além do gancho Direct Connect e do cabo Direct Connect, esses receptores requerem um cabo projetado especialmente que pode ser adquirido de diversas fontes, incluindo o fabricante do sistema infravermelho. Se você tiver dificuldade para adquirir esse cabo, contate seu audiologista ou a AB para obter assistência.

Consulte seu audiologista para determinar se um sistema infravermelho é adequado para você. Ao usar um sistema infravermelho, o audiologista pode ter que modificar um de seus programas.

#### Conectando com sistemas infravermelhos:

- Verifique se você possui o cabo adequado para o seu processador.
- Com o sistema infravermelho e o processador desligados, conecte o cabo.
- Ajuste o controle de volume/ganho no receptor de infravermelho para o valor mínimo (alguns sistemas infravermelhos podem não ter esse controle).
- Abaixe o volume no seletor de volume do processador.
- Selecione o programa adequado no processador.
- Em sequência, ligue o transmissor de infravermelho, o receptor e o processador – nesta ordem (para assegurar que nenhum som adverso será ouvido).
- · Aumente gradualmente o volume no processador para a configuração de usuário (tipicamente 12h).
- Aumente o controle de volume/ganho de infravermelho para um nível confortável ou conforme especificado pelo fabricante do sistema infravermelho.

#### Solucionando problemas com sistemas infravermelhos

- Você está usando uma PowerCel em boas condições?
- Você está usando o programa correto no processador?
- Verifique se o cabo não está emaranhado no cabo da antena (se aplicável).
- Verifique se o cabo usado é adequado para a marca e o modelo do sistema infravermelho.
- Cuidados adequados com o cabo (por exemplo, evitar dobrar o cabo) aumentarão sua vida útil.
- Algumas condições ambientais como a presença de objetos grandes ou luz forte e direta podem causar interferência. Tente se posicionar em outro local.

#### Sistemas com fio

# ATENÇÃO: Somente dispositivos operados a bateria devem ser conectados ao Direct Connect a menos que seja usado um cabo com componentes eletrônicos especiais. Ignorar esse aviso pode danificar o processador e/ou o dispositivo de áudio. Além disso, o usuário do implante coclear poderá ter sensações ou ouvir sons desagradáveis.

Um sistema com fio pode ser descrito como qualquer sistema que forneça uma conexão física direta entre o dispositivo de áudio (fonte de som) e o processador do usuário do implante coclear. Exemplos: interface com o tocador de MP3/CD player, microfone auxiliar/de lapela etc.

Sistemas com fio são uma opção atraente e muitas vezes são implementados com baixo custo. Entretanto, algumas precauções devem ser consideradas:

- Sistemas com fio requerem o uso de um cabo. O cabo de interface de áudio fornecido com o sistema Direct Connect é adequado para conectar dispositivos operados a bateria.
- Selecione cabos de interface que não sejam excessivamente longos. Cabos longos podem ser um risco à segurança pois você pode tropeçar no cabo. Além disso, cabos longos aumentam a distância entre o dispositivo de áudio e o processador e também podem atuar como antenas. Isso faz com que captem sinais indesejados e degradem a qualidade do sinal.

#### Interface com sistemas com fio:

- Selecione o cabo apropriado. Como lembrete, o cabo Direct Connect usa uma tomada de áudio padrão de 3,5 mm projetada para sinal estéreo. Se você tiver alguma dúvida em relação a cabos, contate seu audiologista ou a AB para obter assistência adicional.
- Com o dispositivo de áudio e o processador desligados, conecte o cabo.
- Ajuste o volume do dispositivo de áudio para o mínimo.
- Abaixe o volume no seletor de volume do processador.
- Selecione o programa adequado no processador.
- Ligue primeiro o dispositivo de áudio e depois o processador nesta ordem (para assegurar que nenhum som adverso será ouvido).
- Aumente gradualmente o volume no processador para a configuração de usuário (tipicamente 12h).
- Aumente o volume no dispositivo de áudio para um nível de audição confortável.

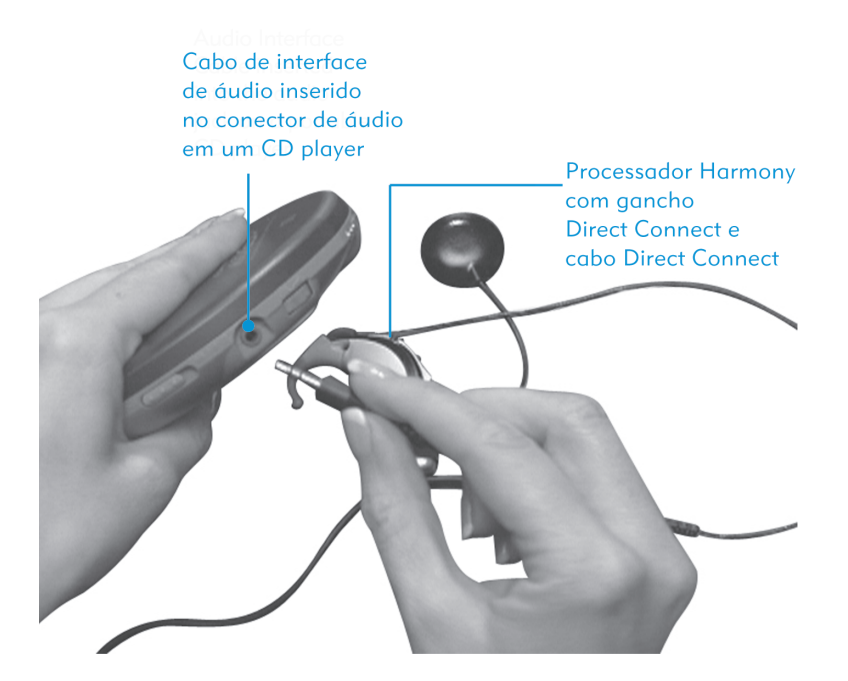

Figura 23: Processador Harmony conectado a um CD player portátil.

#### Solucionando problemas com sistemas com fio:

- Você está usando uma PowerCel em boas condições?
- Você está usando o cabo adequado?
- Você está usando o programa adequado no processador?
- O dispositivo de áudio está ligado?
- O cabo está inserido corretamente no dispositivo de áudio e o volume foi aumentado?
- Cabos longos podem se emaranhar em objetos. Cuidado ao deixar cabos longos por áreas movimentadas em casa e no trabalho.
- O cabo está danificado?
- Cuidados adequados com o cabo (por exemplo, evitar dobrar o cabo) aumentarão sua vida útil.

#### Opção de conectividade com fone de ouvido

O T-Mic pode ser uma opção de conectividade sem cabos para interface com diversos dispositivos de áudio. Se um dispositivo de áudio usa fones de ouvido mono ou estéreo com adaptador mono, o T-Mic é uma opção adequada. Para usar, basta inserir o fone de ouvido na tomada de áudio do dispositivo de áudio e colocar o fone de ouvido sobre o T-Mic.

## Microfone auxiliar

O microfone auxiliar não acompanha o kit. Ele pode ser adquirido através da AB.

O microfone auxiliar, também chamado microfone de lapela, é um microfone adicional que pode ser usado de diversas formas. O microfone auxiliar pode ser segurado com a mão, passado entre interlocutores em ambientes de difícil escuta ou usados na sua lapela/colarinho. O microfone auxiliar é inserido na tomada auxiliar localizada na extremidade do cabo Direct Connect.

Antes de usar o microfone auxiliar, é importante que o seu audiologista modifique ou determine qual o programa no processador que fornecerá a melhor vantagem para as suas necessidades de audição.

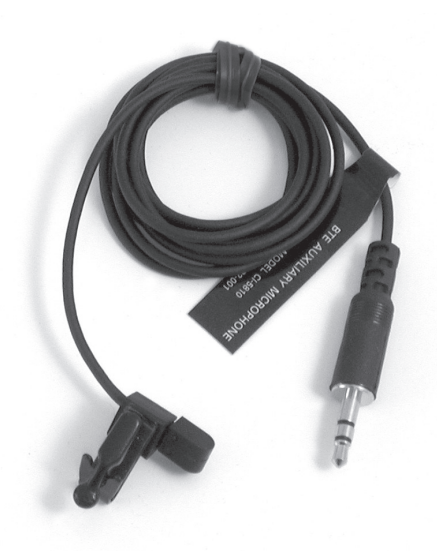

Figura 24: Microfone auxiliar.

# Adaptador Auria iConnect™

ATENÇÃO: As capas coloridas Auria, as tampas coloridas da antena, o contato metálico no interior da tampa colorida, os ganchos, a bateria e o compartimento da bateria do iConnect podem causar engasgos se engolidos.

O adaptador Auria iConnect não acompanha o kit Harmony. Ele pode ser adquirido através da AB.

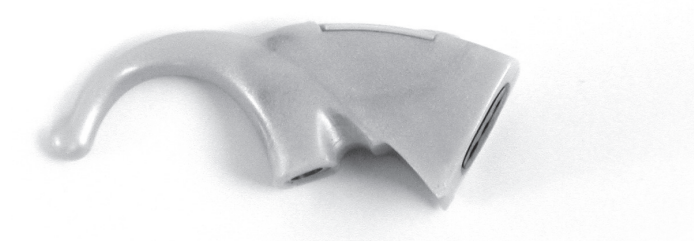

Figura 25: Adaptador iConnect.

#### Compatibilidade com receptores de FM

O Phonak MicroLink MLxS é um receptor de FM compatível com o iConnect. Para acesso mais fácil aos controles, o MLxS deve ter uma orientação de pinos conforme a ilustração. Consulte os materiais de referência do usuário do MLxS para saber como orientar os pinos.

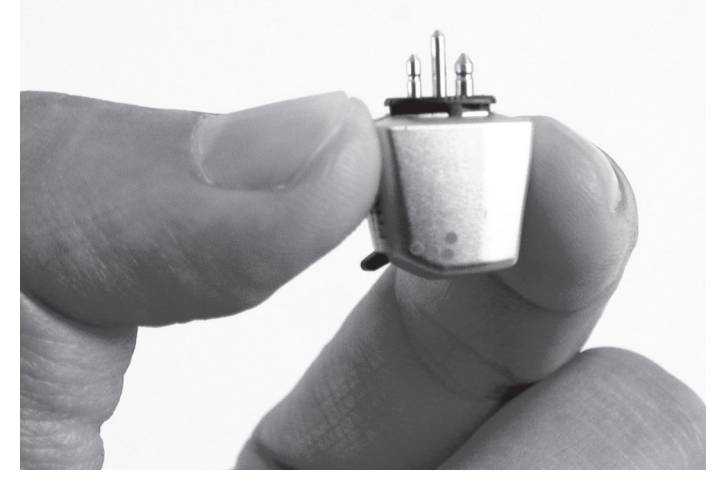

Figura 26: Orientação correta dos pinos.

# Bateria do iConnect

# ATENÇÃO: Baterias são tóxicas quando engolidas. Mantenha-as fora do alcance de crianças pequenas. Se uma bateria for engolida, procure assistência médica imediatamente.

O iConnect só pode usar uma bateria padrão de aparelho auditivo tamanho 10. Não use qualquer outra bateria.

## Substituindo a bateria

Para substituir a bateria, abra o compartimento da bateria e remova a bateria usada inclinando o iConnect.

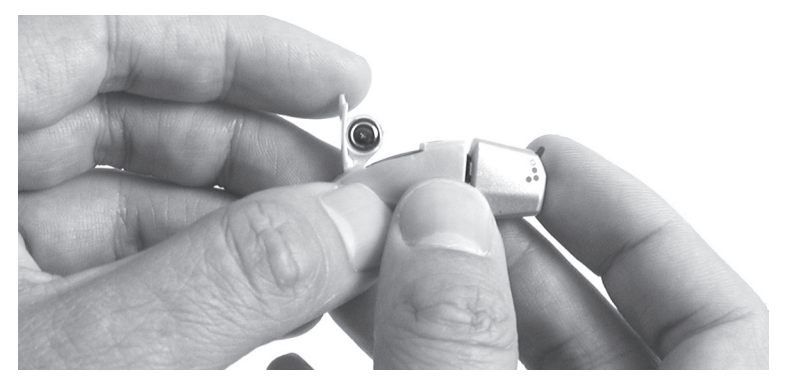

Figura 27: Abrindo o compartimento da bateria.

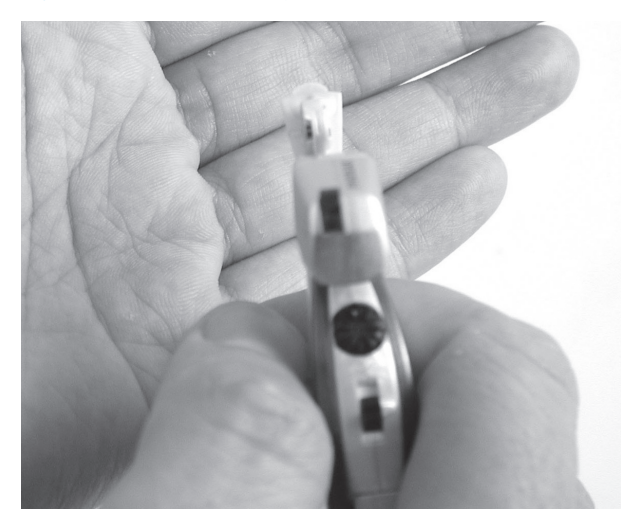

Figura 28: Removendo a bateria usada.

Não tente abrir o compartimento da bateria mais do que indicado. Remova a lâmina protetora da nova bateria. Segure a bateria conforme indicado e insira a extremidade chanfrada da bateria (negativa). Feche o compartimento da bateria com cuidado até que encaixe. Não use força excessiva ao manusear o compartimento da bateria.

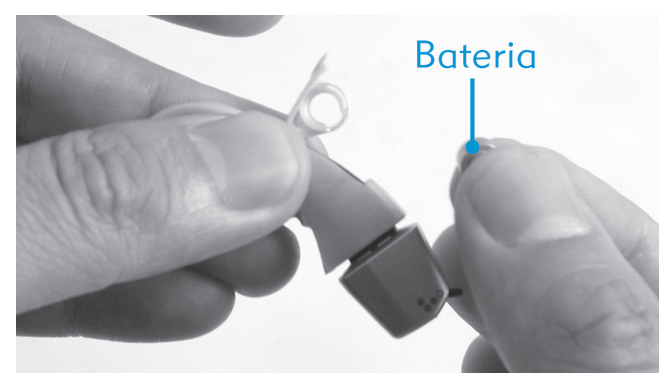

#### Figura 29: Inserindo a bateria.

Se houver resistência excessiva ao fechar o compartimento, verifique se a bateria está inserida corretamente. O compartimento não fechará até o fim se a bateria estiver inserida incorretamente.

Descarte adequadamente baterias usadas .

#### Substituindo o compartimento da bateria

O compartimento da bateria pode quebrar quando submetido a força excessiva. Um novo compartimento da bateria se encaixa facilmente.

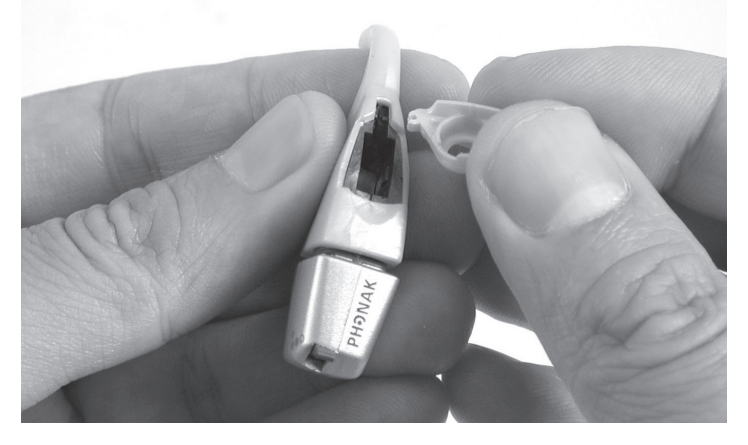

Figura 30: Instalando um novo compartimento da bateria.

#### Cuidados e manutenção do iConnect

Quando o iConnect não estiver em uso, remova a bateria do compartimento e guarde-a em local seguro. O acessório do estojo Auria funciona como um kit Dri-Aid. Coloque o iConnect regularmente no estojo Auria para evitar o acúmulo de umidade.

Evite:

- Operar o iConnect em temperaturas extremas (abaixo de 32° F/0° C ou acima de 115° F/45° C).
- Armazenar o iConnect em temperaturas extremas (abaixo de -4° F/-20° C ou acima de 131° F/55° C).
- Deixar o iConnect cair sobre uma superfície dura.
- Abrir o compartimento da bateria além do indicado.

# OBSERVAÇÃO: Após a remoção da lâmina protetora, as baterias de ar zinco começam a descarregar mesmo se não forem usadas em um dispositivo. Para confirmar a validade da bateria, use um testador de baterias de aparelhos auditivos. Consulte seu profissional de audição.

#### Limpeza

Se necessário, a parte externa do iConnect pode ser limpa com um pano ou tecido ligeiramente umedecido. Não use sabão ou solventes.

# Usando o Phonak MicroLink MLxS com o iConnect

Para usar o receptor MLxS com o iConnect, siga estas etapas:

- Desligue o receptor MLxS.
- Conecte o receptor MLxS ao iConnect alinhando o pino mais grosso com o orifício maior. Forçar os pinos nos orifícios danificará a unidade.

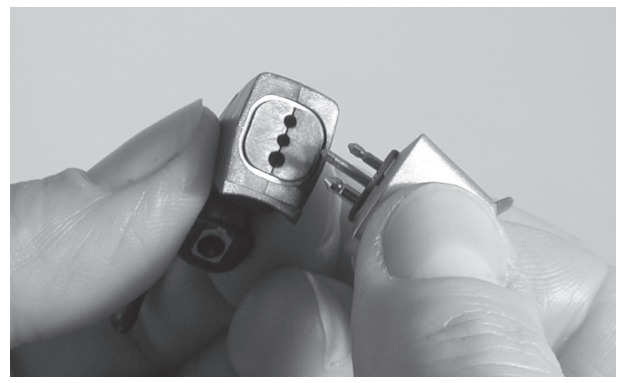

#### Figura 31: Conectando o MLxS ao iConnect.

- Conecte o iConnect alinhando-o ao cotovelo do processador e pressionando suavemente em linha reta até que encaixe no lugar.
- Opere o MLxS ligando primeiro o transmissor de FM, depois o MLxS e por fim o Harmony. Use o ajuste de um ponto para o MLxS.

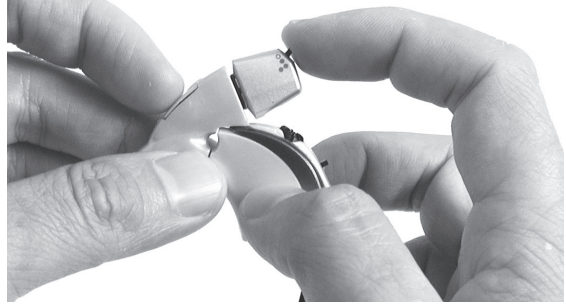

# Figura 32: Ligando o MLxS.

- Para usar o iConnect, o processador deve conter um programa configurado para entrada auxiliar. Uma combinação 50/50 ou 30/70 mic/aux é recomendada para uso em sala de aula. Selecione esse programa ao usar o processador com o iConnect. Contate seu audiologista para assistência com a adaptação se necessário.
- Para remover o iConnect, primeiro desligue o MLxS. Em seguida, gire o gancho um pouco mais do que 1/4 de volta em qualquer direção até que se solte.

# Telecoil

#### Usando o Telecoil acoplado

Telecoils permitem o acesso sem fio a telefones e sistemas de laço indutivo (encontrados em algumas instalações públicas) compatíveis com aparelhos auditivos. Os Telecoils capturam campos eletromagnéticos no ambiente e transmitem esses sinais para o processador. Existe um Telecoil acoplado ao seu processador e é programado pelo audiologista.

Para ativar o Telecoil, primeiro consulte seu audiologista para determinar se foi criado um programa com essa finalidade no seu processador. Se afirmativo, o Telecoil será ativado quando você selecionar o programa designado.

Para que o Telecoil seja eficaz, você deve ter acesso a um sistema enlaçado ou a um telefone compatível com aparelhos auditivos. Isso permitirá que o Telecoil receba o campo eletromagnético gerado por esses dispositivos. Se você tentar usar o Telecoil com um dispositivo de áudio não compatível, você poderá não ouvir qualquer som ou um ruído baixo como um zumbido.

# OBSERVAÇÃO: Telecoils são suscetíveis a ruídos eletromagnéticos gerados pela maioria das luminárias industriais, detectores de segurança de lojas e aeroportos, scanners de banda, transformadores de potência, ignições de motores e telas de monitor.

# T-Coil externo (Auria T-Coil)

# ATENÇÃO: Risco de engasgo com peças pequenas: pais e babás devem ser informados de que o sistema de implante externo contém peças pequenas. O Auria T-Coil pode causar engasgos se engolido.

O Auria T-Coil auxiliar não acompanha o kit. Contate a AB se desejar adquirir um.

Além de um Telecoil interno acoplado ao processador, um Auria T-Coil externo também está disponível se for mais adequado para seu estilo de vida e suas necessidades. O T-Coil externo permite o mesmo acesso a sistemas de indução públicos e privados e telefones compatíveis com aparelhos auditivos que o Telecoil interno. O T-Coil externo se conecta ao gancho Direct Connect e pode ser girado para otimizar a recepção do campo eletromagnético.

Para usar o T-Coil, primeiro consulte seu audiologista para determinar se foi criado um programa com essa finalidade no seu processador. Se afirmativo, o T-Coil será ativado quando você selecionar o programa designado.

# Usando o Auria T-Coil:

Para conectar o T-Coil ao gancho Direct Connect:

• Alinhe o Auria T-Coil conforme indicado.

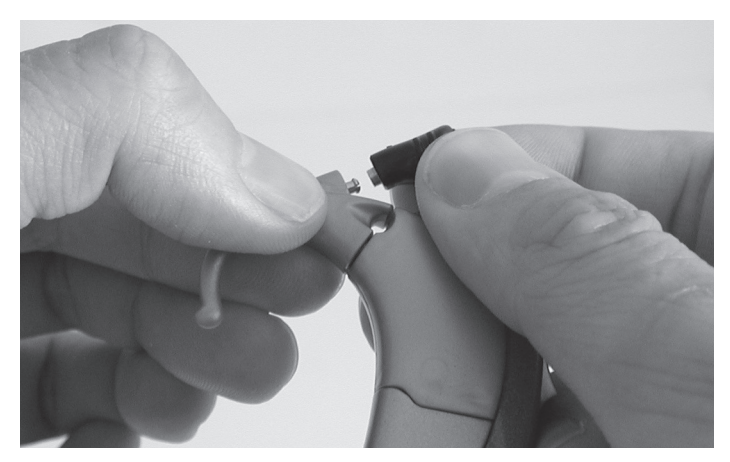

# Figura 33: Alinhando o T-Coil no processador Harmony.

• Empurre suavemente o T-Coil para dentro do gancho Direct Connect até que se encaixe.

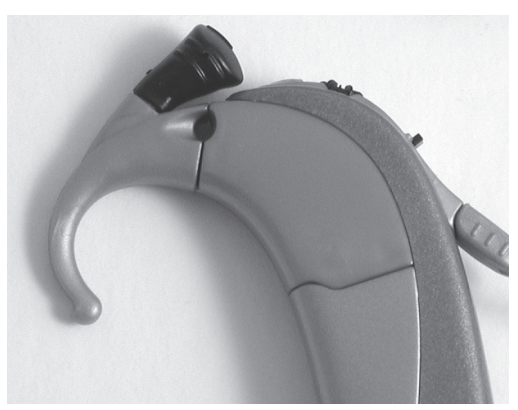

#### Figura 34: T-Coil preso corretamente.

Para que o T-Coil seja eficaz, você deve ter acesso a um sistema de indução ou a um telefone compatível com aparelhos auditivos. Isso permitirá que o T-Coil receba o campo eletromagnético gerado por esses dispositivos. Se você tentar usar o T-Coil com um dispositivo de áudio não compatível, você poderá não ouvir qualquer som ou um ruído baixo como um zumbido.

Para otimizar a recepção com o T-Coil, gire-o 90 graus para a esquerda ou para a direita.

# Conectando a telefones

Existem diversas formas de se usar o telefone.

## Usando o receptor de telefone

• Coloque o receptor do telefone diretamente sobre o microfone do processador.

# Usando o Telecoil ou Auria T-Coil acoplado

- O Telecoil acoplado ou o Auria T-Coil permitem captar o campo eletromagnético do telefone. Para usar o Telecoil/T-Coil da forma mais eficaz, é necessário usar um telefone compatível com Telecoil/T-Coil. Consulte seu audiologista para determinar qual programa oferece a maior vantagem. Lembre-se de que é necessário que seu audiologista programe o Telecoil/T-Coil.
- Ao usar o Telecoil/T-Coil, pode ser necessário orientar o receptor do telefone sobre o processador em diversas áreas para determinar o local que oferece a melhor recepção do sinal.

#### Usando o T-Mic

O T-Mic é uma opção de gancho que coloca um microfone na abertura do seu ouvido. Para usar o telefone com o T-Mic, segure o receptor do telefone diretamente sobre a abertura do seu ouvido.

# Usando a entrada Direct Audio

Se o seu telefone contém uma tomada de áudio, pode ser possível fazer interface direta do processador com o telefone. Isso requer o uso do gancho Direct Connect, do cabo Direct Connect e do cabo de interface. Você deverá consultar seu audiologista para determinar qual o programa mais adequado para interface direta com o telefone. Se você precisar de assistência para selecionar um cabo adequado, contate seu audiologista ou a AB.

Ou, se o seu telefone contiver uma tomada de áudio que possa ser usada com fone de ouvido, o T-Mic pode ser uma opção mais adequada para você. Para conectar, insira o fone de ouvido na tomada de áudio no telefone e coloque o fone de ouvido diretamente sobre o T-Mic.

# Usando um telefone viva-voz

Telefones viva-voz são outra opção para se usar o telefone. Ao usar um sistema viva-voz, não é necessário usar cabos ou mudar o programa, basta ligar a viva-voz e escutar como faria durante o uso normal do processador.

## Telefones celulares

ATENÇÃO: Usar ou estar nas proximidades de alguém que esteja usando certos telefones celulares digitais pode causar interferência com a recepção do telefone celular ou problemas com a qualidade do som do seu sistema de implante. Se ocorrer essa interferência, afaste-se do telefone celular. Antes de comprar um telefone celular digital, é necessário verificar se existe interferência.

#### Dicas para uso de telefone

- Lembre-se de que o uso do telefone requer tempo e treino. Seja paciente. O uso do telefone melhorará com o tempo.
- Treine ouvir com interlocutores conhecidos como parentes, amigos, terapeuta ou audiologista.
- Conhecer o assunto da conversa de antemão pode ajudar. Por exemplo, peça a um amigo para ligar para você em uma determinada hora para conversar sobre um assunto específico (por exemplo, lique para mim às 18h para conversar sobre cinema).
- Pode ser necessário experimentar diversos telefones para determinar qual o melhor para você.
- Ao selecionar um telefone celular, lembre-se de testá-lo primeiro.

# Parte 5: Outros acessórios

# Estojo Auria

O estojo Auria vem com o seu kit de processador. Ele é um estojo multifuncional que pode acomodar todos os componentes básicos do processador. Ele pode armazenar o processador com qualquer configuração de PowerCel ou gancho.

# Função Dri-Aid

O estojo Auria permite levar o processador com você e remover o excesso de umidade quando você o guarda à noite. O estojo contém uma bolsa removível que serve como kit Dri-Aid.

É recomendado usar o kit Dri-Aid regularmente. Para as pessoas que vivem em locais úmidos, o uso diário do kit Dri-Aid é importante para evitar o acúmulo de umidade nos componentes eletrônicos.

A bolsa removível contém cristais de sílica que podem ser regenerados. No fundo da bolsa existe uma janela semitransparente que permite ver os cristais de sílica absorvendo a umidade. Os cristais são amarelos quando secos, mas tornam-se verdes (escuros) ao absorver umidade. Quando os cristais se tornarem verdes, é necessário regenerar a bolsa.

# Regenerando a função Dri-Aid

# ATENÇÃO: Não coloque a parte externa do estojo Auria, o processador, as PowerCels ou qualquer acessório no forno. Somente a bolsa pode ser aquecida. Não aqueça acima de 260°F/126°C para não danificar os cristais de sílica.

- Remova a bolsa do estojo.
- Coloque a bolsa sobre um tabuleiro de assar biscoitos.
- Asse a bolsa durante aproximadamente 1h30 a 2 horas ou até que os cristais adquiram uma cor dourada.
- Se os cristais continuarem verdes (escuros) depois de aquecidos, tente aquecêlos por mais tempo, até seis horas. Se ainda estiverem verdes, será necessário substituir o kit Dri-Aid.

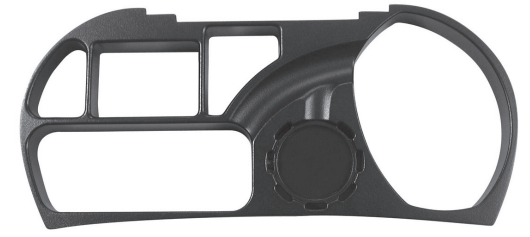

Figura 35: Bolsa removível do estojo.

# Limpando o estojo Auria

# ATENÇÃO: Não submerja o estojo Auria na água, pois isso pode danificar ou destruir os cristais de sílica.

Se necessário, o estojo Auria pode ser limpo com um pano ou tecido ligeiramente umedecido. Não use sabão ou solventes.

## Porta-trecos

O Porta-trecos também vem com o kit do processador. Esse saco permite carregar duas PowerCels extras e ganchos adicionais ou uma terceira PowerCel com segurança e de forma conveniente no seu bolso ou bolsa.

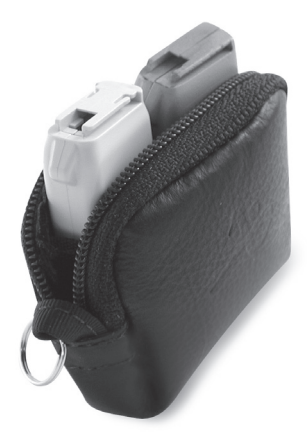

Figura 36: Porta-trecos.

# Capas coloridas

O processador foi projetado para permitir mudar as capas coloridas de acordo com as suas preferências e estilo de vida. As capas coloridas estão disponíveis em muitas opções de cores para uso com as opções de bateria PowerCel Slim e PowerCel Plus.

# Parte 6: Solução de problemas

ATENÇÃO: Apesar de não haver casos de ferimentos, componentes do sistema podem se aquecer durante o uso normal ou condição de falha. Se a temperatura de algum dispositivo causar desconforto ou dor, remova o produto imediatamente e entre em contato com a AB.

#### Fixação da antena

# ATENÇÃO: Adicionar ímãs em excesso à peça de cabeça pode causar desconforto físico, além de danificar a pele em volta da região do implante. Não tente adicionar ímãs à antena, a não ser que seja aconselhado pelo seu audiologista ou pela AB.

Logo depois de cirurgia, é possível que você observe um leve inchaço próximo ao local do implante. Isso faz parte do processo normal de recuperação e pode levar algum tempo para se solucionar. Se o inchaço não voltar ao normal pela estimulação inicial, pode ser necessário que seu audiologista tome providências adicionais, garantindo a aderência e a comunicação de sua antena com o implante. Mais uma vez, qualquer inchaço residual deve solucionar com o tempo. Entretanto, diversas opções para reter sua antena incluem:

- Pedir ao audiologista que aumente a força do ímã de sua antena.
- Raspar o cabelo temporariamente em volta da região do implante.
- Aplicar pressão à antena, com uma bandana, boné, chapéu etc.

#### Adaptação do processador Harmony

O processador foi projetado para encaixar de forma segura e confortável atrás das orelhas da maioria dos usuários. Entretanto, é possível haver necessidade de uma fi xação adicional de seu processador, durante o uso diário, ou em ambientes específicos (como durante atividades físicas).

• Um molde é a solução mais comumente usada para proporcionar fixação adicional.

Moldes são encontrados em uma série de estilos, materiais e cores. Consulte seu audiologista para determinar se um molde é adequado para você. Um molde especialmente projetado para uso com o T-Mic está disponível.

# O que fazer se. . .

A seguir uma descrição de como resolver problemas em seu processador para sintomas específicos. Se, depois de tentar o que foi sugerido aqui, o problema persistir, fale com seu audiologista ou com a AB para assistência.

# Sem som / Estática / Som Abafado / Som Distorcido

- Verifique as conexões, inclusive da PowerCel, do gancho e dos cabos.
- Verifique o seletor de volume.
- A antena está posicionada sobre o local do implante?
- A PowerCel está carregada e foi inserida corretamente? Experimente trocar a PowerCel.
- Você está usando o programa adequado? Experimente trocar o programa.
- Verifique o status do microfone/sistema com o LED.
- Substitua o cabo /a peça de cabeça.
- Limpe o contato da PowerCel e do processador.
- Remova quaisquer materiais (chapéu, bandana, boné etc.) que possam estar cobrindo o microfone.
- Usando um slot de programa vazio, execute um teste do microfone acoplado. Fale com seu audiologista para obter orientação.
- Experimente trocar a fonte de entrada de áudio, como um microfone auxiliar ou o gancho Direct Connect em interface com um aparelho de áudio (i. e. , CD player ou tocador de MP3).
	- Será necessário usar um programa projetado para aceitar uma fonte externa de áudio.
	- Se isso resolver o problema, coloque o processador e o T-Mic (se for o caso) na no estojo Auria/Dri-Aid durante a noite. Se não houver som algum no dia seguinte, fale com seu audiologista.
- Verifique se há danos visíveis aos componentes.
- Consulte seu audiologista para solucionar o problema se necessário.

# Processador molhado

# ATENÇÃO: O processador e a antena só devem ser reparados na AB. Não tente abrir ou reparar o processador. Não continue a usar o processador se alguma peça estiver danificada. A abertura não autorizada do processador, ou de outro equipamento, invalidará a garantia, e pode comprometer o desempenho do sistema.

Todas as peças do processador foram feitas para aguentar a chuva, a umidade, o suor e a poeira esperados do uso normal. Entretanto, se o processador se molhar, execute o mais rápido possível as seguintes providências:

- Remova a PowerCel.
- Agite levemente o processador a fim de tirar qualquer excesso de água.
- Coloque o processador no estojo Auria/Dri-Aid.

# IMPORTANTE: Coloque o processador no estojo por 24 horas. NÃO tente acelerar o processo de secagem com um microondas, forno ou secador de cabelos. Isso pode danificar ainda mais a eletrônica interna.

• Se, depois de executar as providências acima, você sentir uma deterioração na qualidade do som ou no volume, fale com seu audiologista para assistência.

# O LED verde no processador não pisca com sons altos (recursos programáveis)

- Verifique se o recurso está ativado.
- Verifique novamente o status da PowerCel.
- Execute uma Verifi cação de Operação de Sistema.
- Experimente trocar o programa no processador.
- Experimente trocar a fonte de entrada de áudio, como um microfone auxiliar ou o gancho Direct Connect em interface com um aparelho de áudio (i. e. , CD player ou tocador de MP3).
	- Será necessário usar um programa projetado para aceitar uma fonte externa de áudio.
	- Se isso resolver o problema, coloque o processador e o T-Mic (se for o caso) no estojo Auria/Dri-Aid durante a noite. Se não houver som algum no dia seguinte, fale com seu audiologista.
- Substitua o cabo /a antena.
- Consulte a Seção "Sem Som / Estática / Som Abafado / Som Distorcido" para saber as providências adicionais a serem tomadas.
- Consulte seu audiologista para solucionar o problema se necessário.

# O LED laranja no Harmony não pisca quando o processador é ligado

- Verifique as conexões entre a PowerCel e o processador.
- Substitua a PowerCel por uma totalmente carregada.
- Limpe os contatos na PowerCel e no processador.
- Consulte seu audiologista para solucionar o problema se necessário.

# Redução da duração da PowerCel

Diversos fatores podem afetar a duração da PowerCel, inclusive:

- Alterações no programa, feitas pelo audiologista.
- Tipo de programa e processador usados.
- Os diversos ambientes de audição com que você se depara.
- Cuidados e manutenção das PowerCels.
- Idade das PowerCels.
- Exposição a alta temperaturas ou impactos.

Se você observar uma redução súbita da duração da PowerCel:

- Limpe os contatos da PowerCel, do carregador e do processador.
- Certifique-se de que o carregador receba energia.
- Verifique a sequência de luzes do carregador para assegurar operação adequada.
- Faça a você mesmo estas perguntas:
	- Eu fui reprogramado recentemente?
	- Eu estou usando PowerCels antigas ?
- Se você respondeu sim a uma dessas perguntas, fale com seu audiologista para resolver o problema.

# A PowerCel não carrega

Se a luz laranja não acende ao se colocar a PowerCel no carregador, isso possivelmente quer dizer que ela já está carregada.

Se a PowerCel não consegue ligar o processador:

- Experimente mudar a PowerCel para outro slot de carregamento.
- Desconecte e conecte novamente todas as conexões.
- Experimente outra PowerCel com o processador.
- Limpe os contatos da PowerCel e do carregador.

# Luz Vermelha acesa no carregador da PowerCel

- Experimente carregar a PowerCel em outro compartimento do carregador.
- Se aparecer uma luz vermelha novamente depois de 90 minutos de carregamento, fale com seu audiologista. A PowerCel pode estar com defeito.
- OBSERVAÇÃO: Se a luz vermelha ainda acende depois de remover a PowerCel, reinicie a energia do carregador, desconectando e conectando novamente o carregador à tomada. Isso reiniciará o carregador e apagará a luz vermelha. Como alternativa, a luz vermelha também apagará quando outro PowerCel for colocado no compartimento do carregador.

#### Nenhuma luz Verde acesa no carregador da PowerCel

- Verifique as conexões.
	- O carregador está corretamente conectado à tomada?
	- O adaptador e a fonte de energia estão firmemente conectados?
- Tente o adaptador de automóvel do carregador.
- Experimente ligar o carregador em outra tomada.
- Consulte seu audiologista ou a AB para solucionar o problema se necessário.

#### Nenhuma luz Laranja acesa no carregador da PowerCel

- Se a luz laranja não acende ao se colocar a PowerCel no carregador, isso possivelmente quer dizer que ela já está carregada.
- Se a luz laranja não acende e a PowerCel não funciona adequadamente, consulte o centro ou a AB para assistência.

# Contate-nos

A Advanced Bionics tem o compromisso de oferecer produtos e serviços da mais alta qualidade a seus clientes. Nós agradecemos seus comentários sobre o Processador Harmony e suas sugestões para melhorar nossos produtos. Sinta-se à vontade para contatar a AB ou apresentar suas sugestões ao profissional de implante.

# SEDE

Advanced Bionics, LLC 12740 San Fernando Road Sylmar, CA 91342, USA 877.829.0026 in US and Canada 800.678.3575 TTY 661.362.1400 661.362.1500 Fax info@AdvancedBionics.com

# **EUROPA**

Advanced Bionics SARL 76 rue de Battenheim 68170 Rixheim, France +33.0.3.89.65.98.00 +33.0.3.89.65.50.05 Fax europe@AdvancedBionics.com

# ÁSIA E PACÍFICO

Advanced Bionics Asia-Pacific Limited Suite 4203, 42/F, Tower One Lippo Centre, 89 Queensway Hong Kong 852.2526.7668 852.2526.7628 Fax AP@AdvancedBionics.com

# AMÉRICA LATINA

Advanced Bionics Mann Biomedical Park 25129 Rye Canyon Loop Valencia, CA 91355, USA 661.362.1840 661.362.4604 Fax LA@AdvancedBionics.com Advanced Bionics®, Auria®, T-Mic®, FireFly®, PowerCel™, Harmony® e iConnect™ são marcas registradas da Advanced Bionics, LLC nos Estados Unidos da América e em outros países.

Este dispositivo é protegido por uma ou mais das seguintes patentes nos EUA: 4,400,590, 4,405,831, 4,495,917, 4,686,765, 4,721,551, 4,819,647, 4,837,049, 4,931,795, 4,969,468, 4,990,845, 4,991,582, 5,443,493, 5,477,855, 5,513,793, 5,522,865, 5,531,774, 5,545,191, 5,569,307, 5,571,148, 5,584,869, 5,601,617, 5,603,726, 5,609,616, 5,626,629, 5,738,270, 5,776,172, 5,833,714, 5,876,425. Outras patentes nos EUA e/ou outros países estão pendentes.

9050050203 Rev A

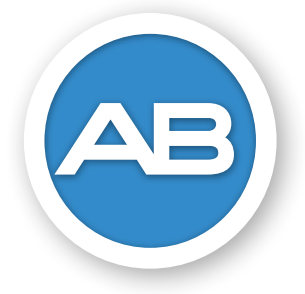

# *AdvancedBionics.com*

#### SEDE

Advanced Bionics, LLC 12740 San Fernando Road Sylmar, CA 91342 USA 877.829.0026 in USA and Canada 661.362.1400 661.362.1500 Fax 800.678.3575 TTY info@AdvancedBionics.com

#### EUROPA

Advanced Bionics SARL 76 rue de Battenheim 68170 Rixheim, France +33.3.89.65.98.00 +33.3.89.65.50.05 Fax europe@AdvancedBionics.com

# ÁSIA E PACÍFICO

Advanced Bionics Asia-Pacific Limited Suite 4203 42/F, Tower One, Lippo Centre 89 Queensway, Hong Kong 852.2526.7668 852.2526.7628 Fax AP@AdvancedBionics.com

#### AMÉRICA LATINA

Advanced Bionics 28515 Westinghouse Place Valencia, CA 91355, USA 661.362.1840 661.362.4604 Fax LA@AdvancedBionics.com

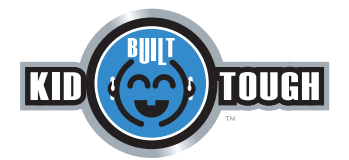

9050050203 Rev A ©2010 Advanced Bionics, LLC e suas afiliadas. Todos os direitos reservados.